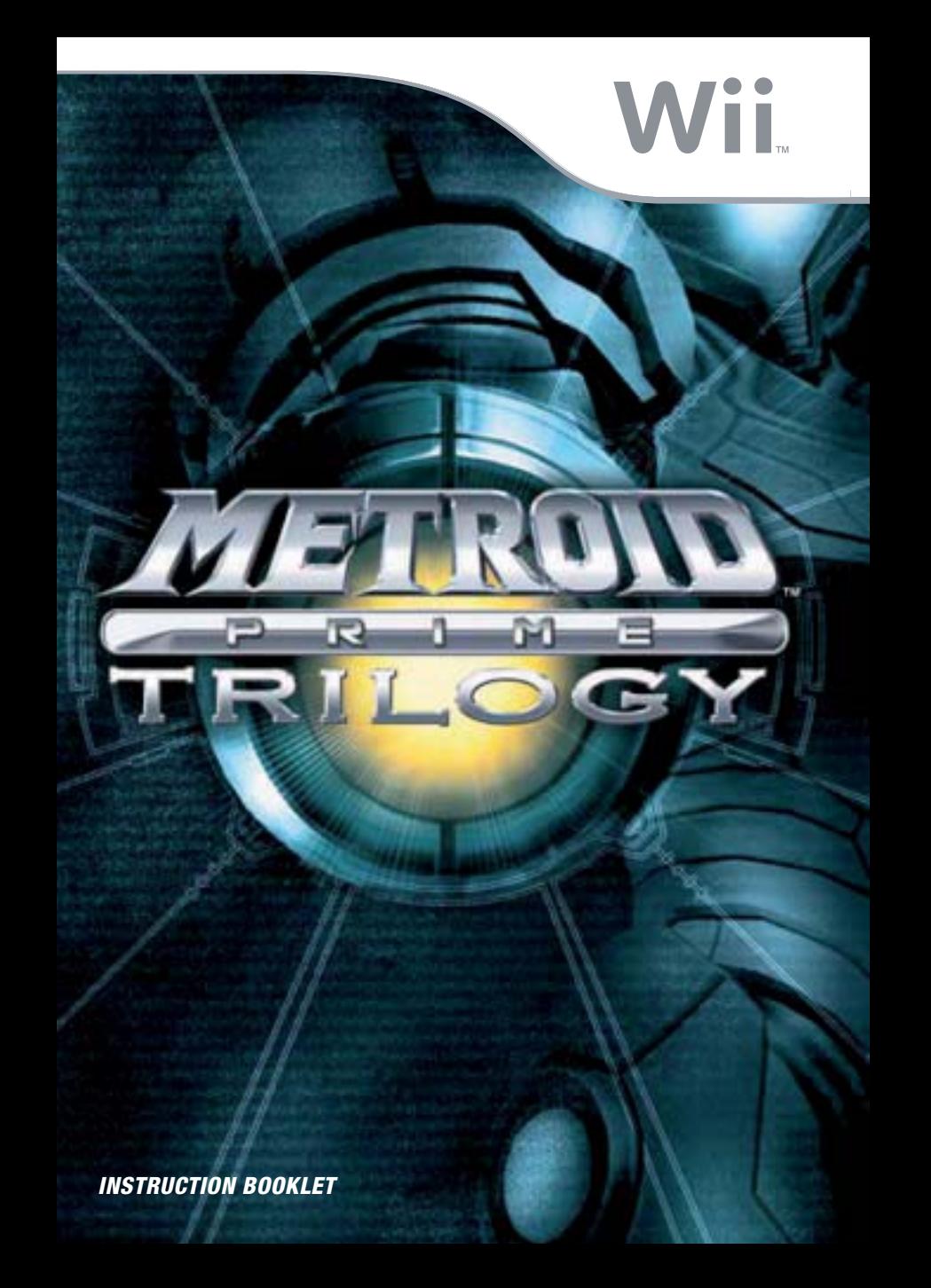

Any manuals provided with this software are digital reproductions of the original printed manuals. Please note that references may be made to features that can't be used in this version of the game. There may also be references to outdated consumer information, e.g. warranties and support hotlines.

> For product information, please visit the Nintendo website at: www.nintendo.com For technical support and troubleshooting, please refer to the Operations Manual for your Wii U console or visit: support.nintendo.com

For age rating information for this and other software, please consult the relevant website for the age rating system in your region. PEGI (Europe): www.pegi.info USK (Germany): www.usk.de Classification Operations Branch (Australia): www.classification.gov.au OFLC (New Zealand): www.classificationoffice.govt.nz Russia: minsvyaz.ru/ru/doc/index.php?id\_4=883

#### [0109/UKV/RVL]

**Original Nintendo** Seal of Quality

*This seal is your assurance that Nintendo has reviewed this product and that it has met our*  standards for excellence in workmanship, reliability *and entertain ment value. Always look for this seal when buying games and accessories to ensure complete compa tibility with your Nintendo Product.*

Thank you for selecting the METROID PRIME™ TRILOGY Disc for your Wii™ system.

WARNING: Please carefully read the separate Health and Safety Precautions Booklet included with this **product before using your Nintendo® Hardware system, Disc or Accessory. The booklet contains important safety information.**

**Please read this Instruction Booklet thoroughly to ensure maximum enjoyment of your new game.**  It contains important warranty and hotline information. Always save this booklet for future reference.

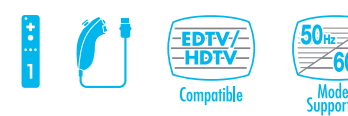

**THIS GAME SUPPORTS 50Hz (576i) AND 60Hz (480i) MODE.**

#### IMPORTANT LEGAL INFORMATION

THIS NINTENDO GAME IS NOT DESIGNED FOR USE WITH ANY UNAUTHORISED DEVICE. USE OF ANY SUCH DEVICE WILL INVALIDATE YOUR NINTENDO PRODUCT WARRANTY. COPYING OF ANY NINTENDO GAME IS ILLEGAL AND IS STRICTLY PROHIBITED BY DOMESTIC AND INTERNATIONALINTELLECTUAL PROPERTY LAWS.

DOLBY, PRO LOGIC, AND THE DOUBLE-D SYMBOL ARE TRADEMARKS OF DOLBY LABORATORIES . MANUFACTURED UNDER LICENSE FROM DOLBY LABORATORIES.

THIS GAME IS PRESENTED IN DOLBY® PRO LOGIC® II SURROUND SOUND. CONNECT YOUR GAME CONSOLE TO A SOUND SYSTEM WITH DOLBY PRO LOGIC, DOLBY PRO LOGIC II, OR DOLBY PRO LOGIC IIx DECODING TO EXPERIENCE THE EXCITEMENT OF SURROUND SOUND. YOU NEED TO ENABLE "SURROUND" IN THE SOUND SETTINGS OF THE GAME CONSOLE.

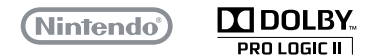

© 2002 – 2009 NINTENDO.

TM, ® AND THE Wii LOGO ARE TRADEMARKS OF NINTENDO. © 2009 NINTENDO.

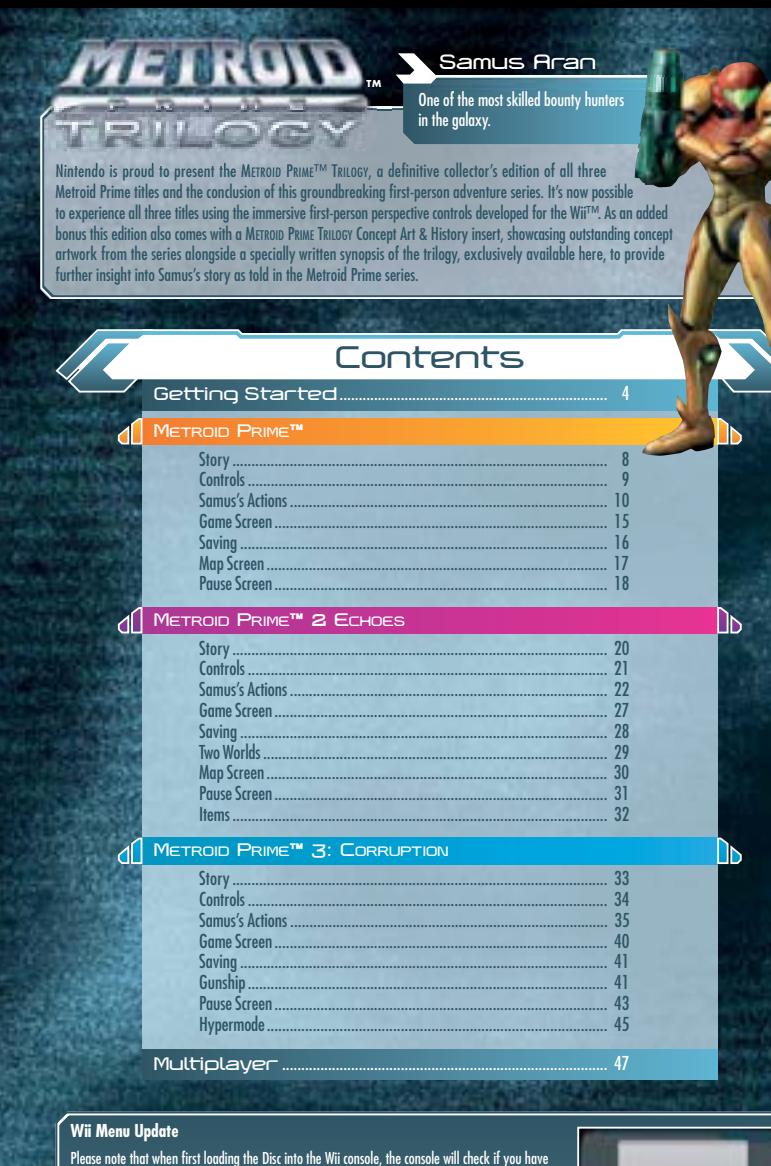

the latest version of the **Wii Menu**, and if necessary a **Wii Menu Update Screen** will appear. Select OK to proceed with the update. Please note that the Wii console must have the latest version of the **Wii Menu** in order to play the Disc.

When the **Wii Menu** is updated, unauthorised hardware and /or software modifications may be

detected and unauthorised content may be removed causing the immediate or delayed inoperability of your console. Failure to accept the update<br>may render this game, and future games, unplayable. Please note that Nintendo ca

# **Getting Started**

 $\mathbf 1.$  Insert the METROID PRIME TRILOGY Disc into the Disc Slot. The Wii console will switch on. The **Health and Safety Screen**, as shown here, will be displayed. After reading the details press the A Button. The **Health and Safety Screen** will be displayed even if the Disc is inserted after turning the Wii console's power on.

Point at the Disc Channel from the **Wii Menu Screen** and press **2.** the A Button.

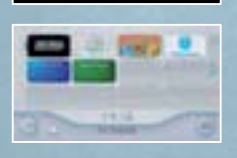

**METROVO THILOGY HARTICHET** 

The **Channel Preview Screen** will be displayed. Point at START and **3.** press the A Button.

The **Wii Remote Wrist Strap Information Screen** will be displayed. **4.** Tighten the strap around your wrist, then press the A Button. The **Title Screen** will be displayed.

**4**

## **Caution — Use the Wii Remote Wrist Strap**

**PERSONAL PROPERTY AND A CONTRACTOR** 

Feed the cord on the Wii Remote™ Wrist Strap through the connector hook. Insert the Nunchuk plug into the external extension connector on the bottom of the Wii Remote. Place your hand through the Wii Remote Wrist Strap and hold the Wii Remote firmly in your hand. Slide the strap lock up so that the wrist strap will not fall off your wrist. Do not over-tighten the strap lock so that it's uncomfortable. It should just be tight enough to hold the Wii Remote Wrist Strap in place.

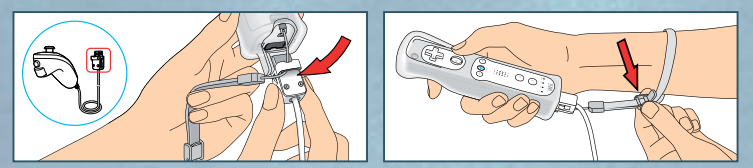

**CAUTION:** Always keep a firm grip on the Wii Remote and Nunchuk™. Use the Wii Remote Jacket (RVL-022) and the Wii Remote Wrist Strap at all times to prevent losing your grip on the Wii Remote and possibly causing damage to the Wii Remote and surrounding objects, or injury to other people. The Wii Remote Jacket will provide protection if the Wii Remote is accidentally thrown or dropped during game play. Please ensure there is sufficient distance from other people and objects when playing Wii games. Stop playing and dry your hands if they become sweaty or wet. The Wii Remote responds to minor movements so do not use excessive, rapid or wide swinging motions. Be sure to install the Nunchuk as described. Use the connector hook on the Nunchuk plug with the Wii Remote Wrist Strap cord to prevent the Nunchuk plug from becoming separated from the external extension connector on the Wii Remote and striking objects or people. **WARNING:** Not suitable for children under 36 months of age. The Wii Remote Wrist Strap and the cord of the Nunchuk can coil around the neck.

Further information regarding health and safety as well as the setup and operation of accessories compatible with this software can be found in the in the relevant sections of the Wii Operations Manual as detailed below.

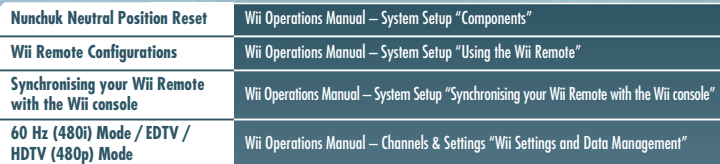

The in-game language depends on the one that is set on your Wii console. This game includes five different language versions: English, German, French, Spanish and Italian. If your Wii console is already set to one of them, the same language will be displayed in the game. If your Wii console is set to a different language than those available in the game, the in-game default language will be English. You can change the in-game language by changing the language setting of your Wii console. For further instructions about how to change language settings please refer to the Wii Operations Manual – Channels & Settings.

## **Select Game**

Press the A Button on the **Title Screen** to display the screen shown on the right. To play from the beginning of the game select an empty slot, or to continue a previous game, point at a slot that contains a save file, then press the A Button. You will go to the **Main Menu**.

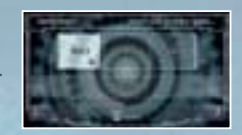

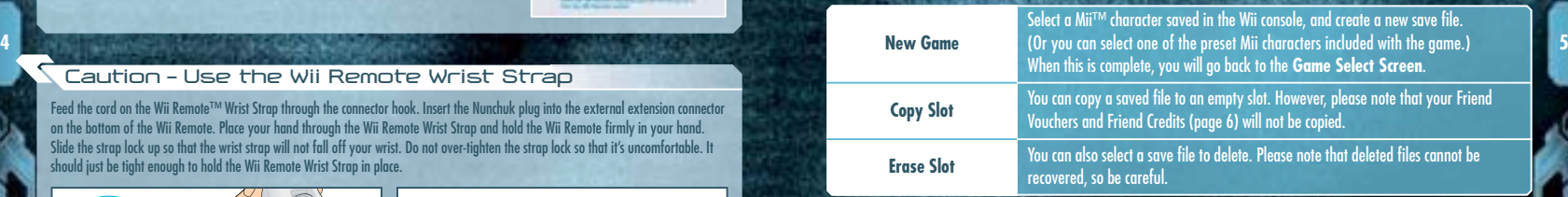

## **Main Menu**

### **Start Single Player**

This mode is played by one person, progressing through the story. When playing for the first time, select NORMAL or VETERAN for the difficulty level. If you have already saved, you can continue from your previous game.

- METROID PRIME (see page 8)
- METROID PRIME 7 FCHOES  $($ see page  $20)$
- METROID PRIME 3: CORRUPTION (see page 33)

**CONTRACTOR** CONTRACTO

#### **Play METROID PRIME 2 ECHOES Multiplayer**

This mode (page 47) can be enjoyed by two to four players. To play the game in this mode, you will need a Wii Remote and a Nunchuk for each person playing.

> **AUGUST LINE CONTROLLED BY** Grand Co. A Financial Co. Co. Co. Balance Box

#### **Options**

**6**

You can adjust the games' settings here. Select from one of the menus shown on the following pages to alter the settings. Select DEFAULTS to return to the initial settings. When you return to the **Main Menu**, the game will automatically save any changes that you have made to the settings.

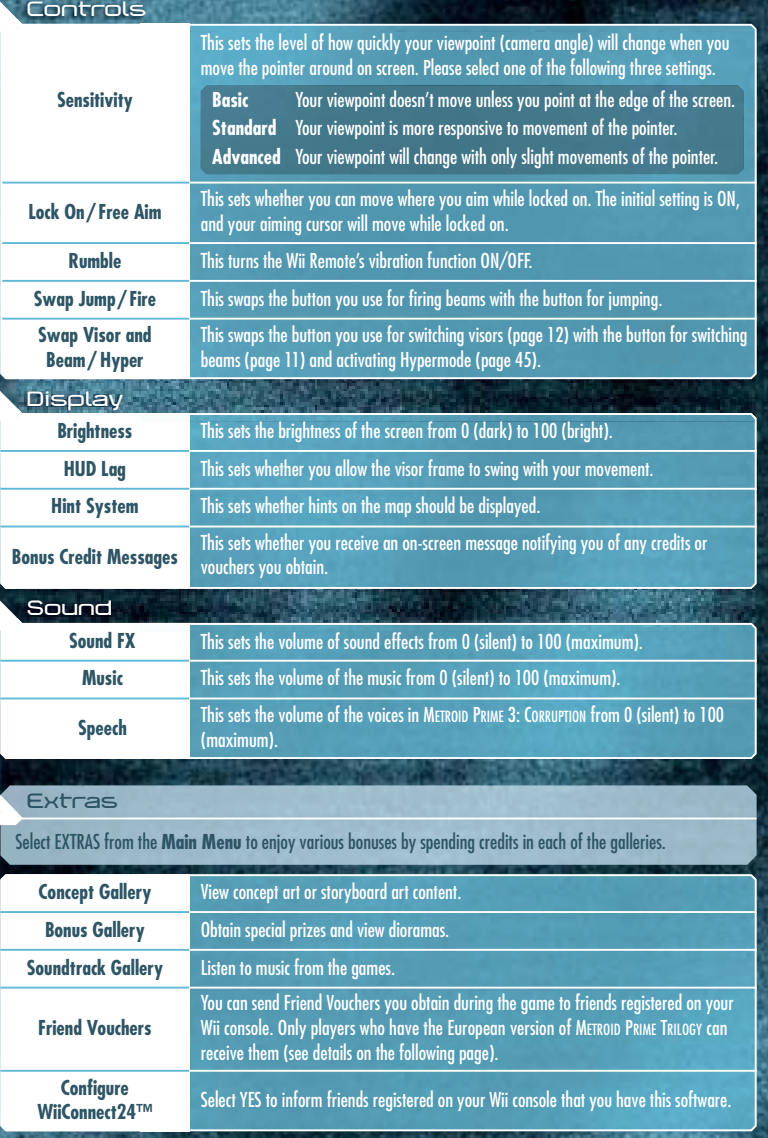

### **Bonus Gallery**

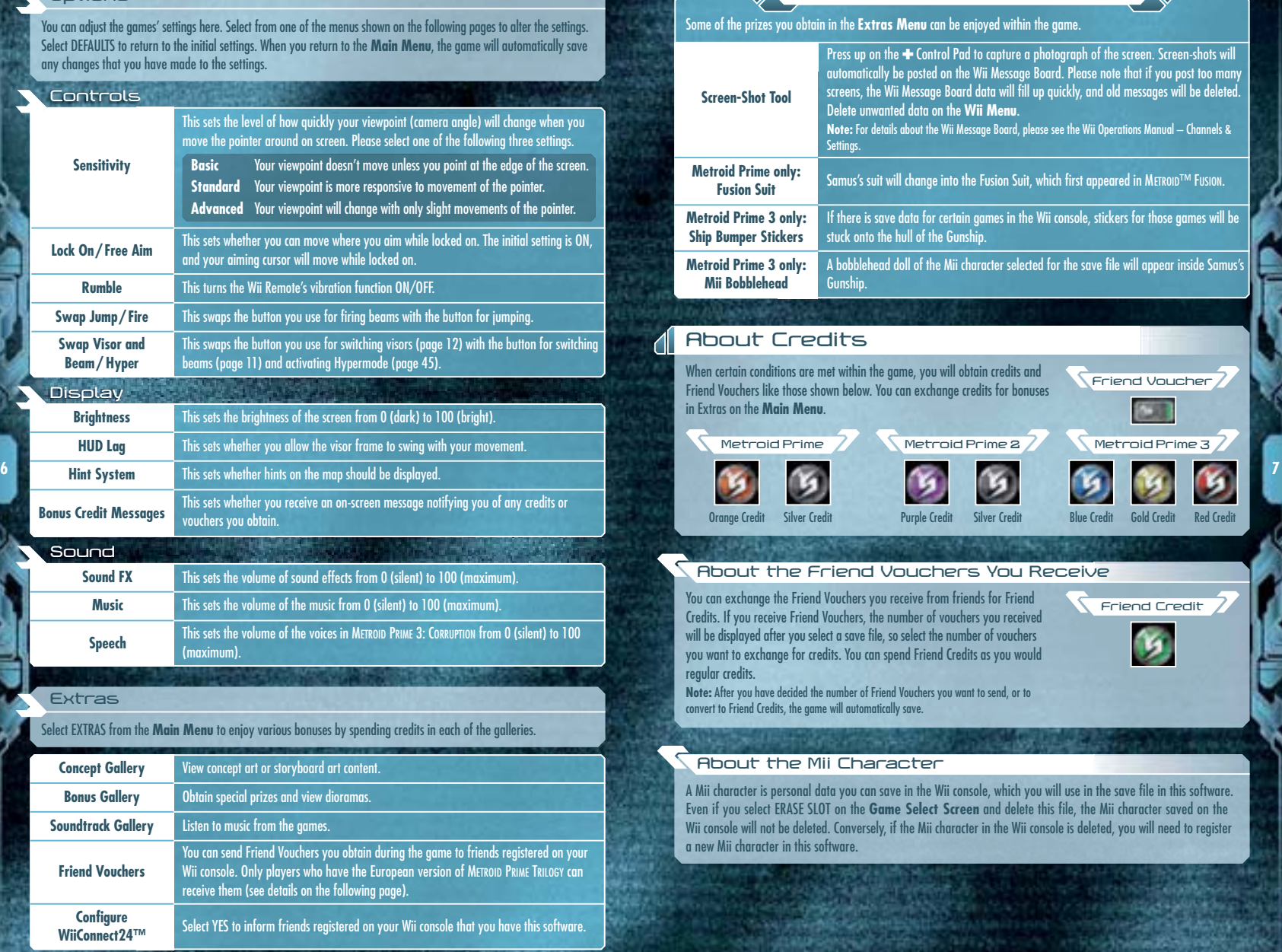

**SEARCH DEPARTMENT** 

## **METROID PRIME**™

**8**

In the year 20X5 of the Cosmic Calendar, a Galactic Federation research ship on its way back to base was attacked by Space Pirates and completely annihilated. The ship had been carrying several Metroid specimens – mysterious life-forms which had been discovered on the planet SR388. The Metroids were taken to a Space Pirate stronghold on the planet Zebes.

The Galactic Federation tasked a skilled bounty hunter named Samus Aran with the complete annihilation of the Space Pirates and the Metroids. Samus infiltrated the base on Zebes alone, and after a bitter struggle, she destroyed Mother Brain, the mechanical life form that controlled the planet, and completed the mission. It seemed that the Space Pirates' plans had been foiled...

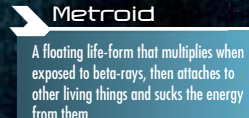

However, not all the Space Pirates had been wiped out by Samus. Some had slipped away in a spaceship that had been in orbit around the planet Zebes.

They divided into two camps, with one camp returning to Zebes to begin rebuilding their facility, and the other going out to search for a new planet with powerful energy resources. It was this latter group that detected a powerful energy signature on the planet Tallon IV.

On this planet, they discovered many ruins bearing evidence of the Chozo civilization. Before long, they found pulses

The substance of this meteor, called Phazon, had a peculiar capacity to mutate. The Space Pirates who identified that characteristic began to experiment, mutating the life forms of Tallon IV via Phazon. At the same time, to obtain the meteorite thought to be the Phazon core, they tried to breach the area beneath the temple. However, they were thwarted by a riddle that locked away the inner sanctum.

And now, the radar on Samus's Gunship identifies the ship of the Space Pirates in orbit above Tallon IV...

## **Controls**

METROID PRIME is played with a combination of the Nunchuk and the Wii Remote. You will be able to use the controls shown in red as the game progresses.

You cannot use the Nintendo GameCube™ Controller to operate this game.

## **Nunchuk**

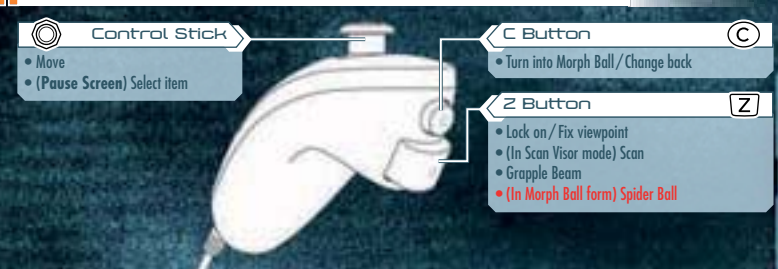

## **Wii Remote**

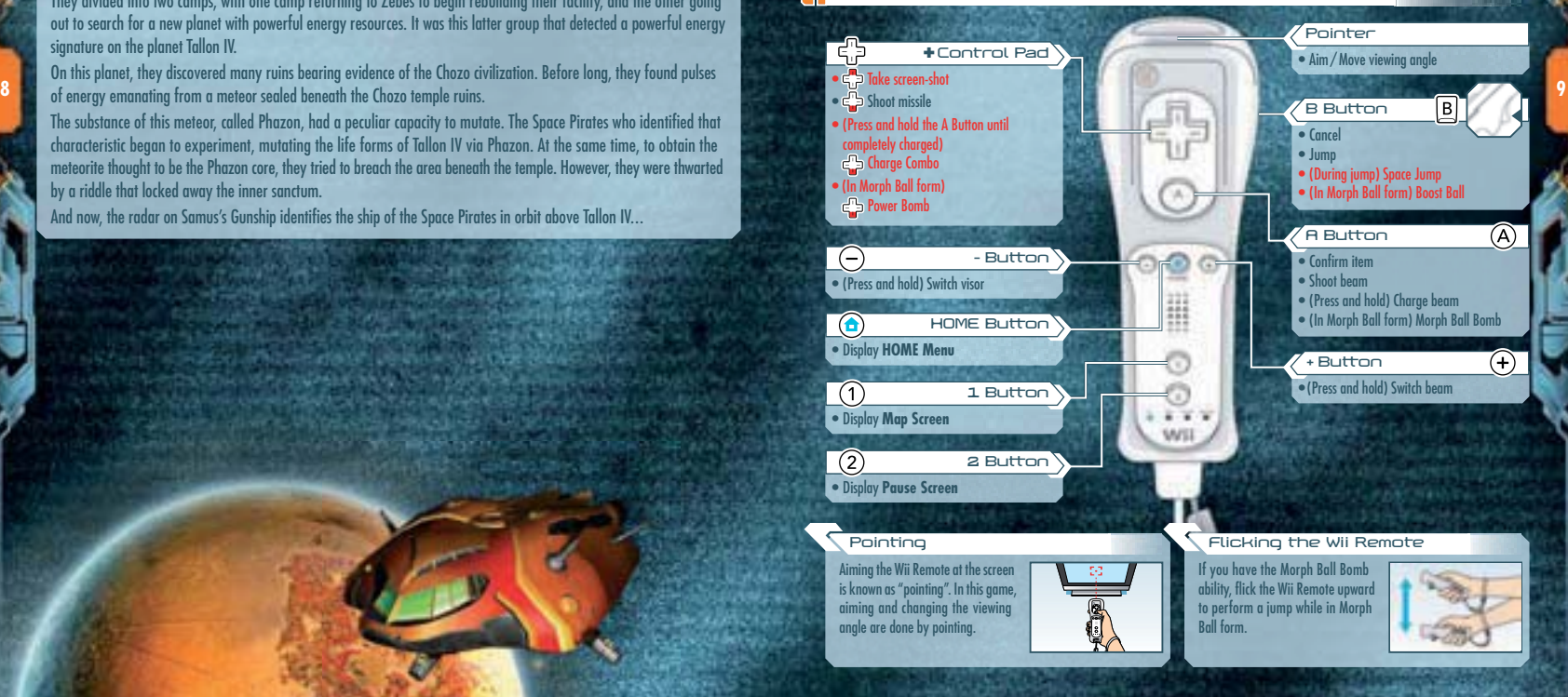

## **Samus's Actions**

## **Move / Jump / Space Jump**

Samus will move in the direction the Control Stick is tilted. Press the B Button to make Samus jump. During the jump, if you press the B Button again, Samus will then be able to Space Jump – do a second jump in mid-air.

## **Aiming and Changing View**

Use the Wii Remote to aim beams and missiles at wherever you are pointing. Point at the edge of the screen to move the viewing angle in that direction.

**Note:** Select SENSITIVITY in the **Controls Menu** to alter the movement sensitivity (page 6).

#### **Targeting Reticule**

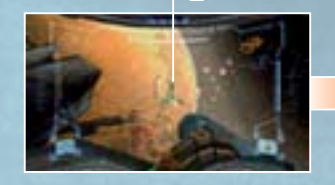

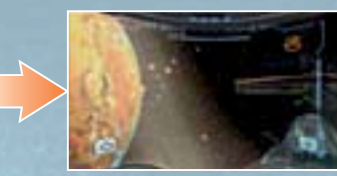

## **11 Locking on**

**10**

You can lock on to nearby enemies and focus your field of vision by pressing and holding the Z Button. To cancel the lock-on, let go of the Z Button. Set the Lock On / Free Aim setting (page 6) to OFF to have your beams and missiles (page 11) head towards the enemy.

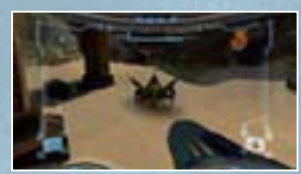

#### **Aiming during Lock-on**

When Lock On / Free Aim is set to ON (the default setting), you'll be able to freely aim the Arm Cannon during lock-on. Beams will then fire wherever you aim, but missiles will still track the target you have locked onto.

## **Moving during Lock-on**

If you tilt the Control Stick while locked onto an enemy, you can move while still remaining focused on the target of the lock-on. When locked-on, tap the B Button while tilting the Control Stick left or right to perform a quick sidestep.

## **Beams**

Shoot beams with the A Button. Press and hold the A Button to charge, then let go to shoot the Charge Beam. While charging, you can pull in energy orbs and ammo.

## **Switching Beams**

Press and hold the + Button to open the **Beam Select Screen**. Move the pointer over the beam you want to select and let go of the + Button.

**Note:** When using beams other than the Power Beam, you can switch back to the Power Beam by tapping the + Button.

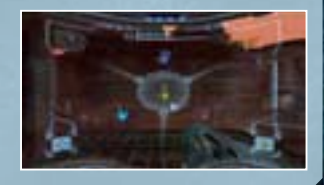

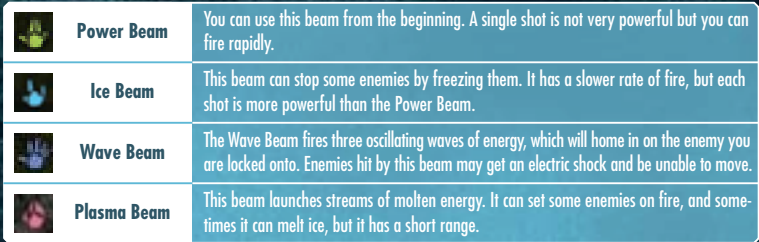

## **Missile Launcher**

If you press down on the + Control Pad, you can fire missiles. If you lock onto the enemy and shoot a missile, it will home in on the enemy. When you fire, your stock of missiles goes down.

## **Charge Combo**

As the game progresses and you obtain the Charge Combo for each beam, you will be able to combine missiles with the beams you are using to launch a very powerful attack. Charge the beam fully by pressing and holding the A Button, then press down on the  $\pm$  Control Pad while keeping hold of the A Button. The performance of the Charge Combo and the number of missiles it consumes will vary according to the beam you are using.

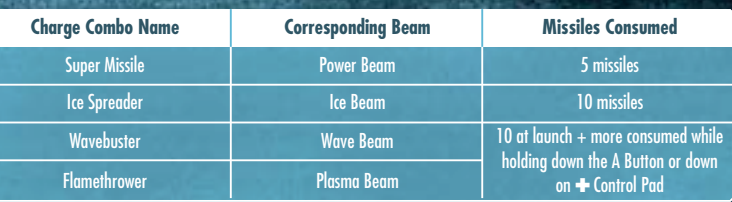

## **Grapple Beam**

When you use the Grapple Beam, you will be able to latch onto a Grapple Point, gain momentum and fly through the air. Press and hold the Z Button to automatically launch the beam and swing from a Grapple Point. Release the Z Button to let go of the Grapple Point. Time this well so you can fly as far as possible through the air.

#### **Grapple Point**

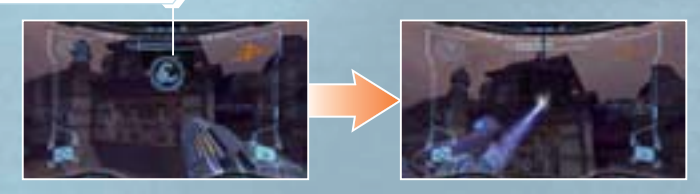

## **Visors**

**12**

There are four visors that Samus can use. Each visor functions differently. Try to utilise the special characteristics of each one as you search the planet and fight enemies.

### **Visor Select Screen**

To change the visor, press and hold the – Button, point at the visor you want to use, and let go of the – Button. Use the specific functions of each visor to help you progress through the game.

**Note:** When visors other than the Combat Visor are equipped, you can change back to the Combat Visor by tapping the – Button or, with some visors, the A Button.

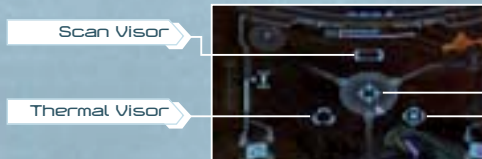

**Combat Visor**

**X-Ray Visor**

#### **Combat Visor**

The standard visor. You will use this mainly during battle.

#### **Scan Visor**

This visor reads information from creatures or computer terminals and collects data. You cannot use weapons while you are using the Scan Visor.

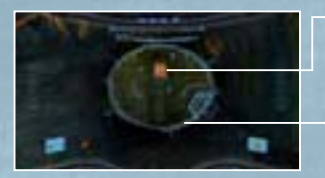

#### **Scan Targets**

Important targets are displayed in red, and other targets are displayed in orange. Faded targets indicate a target has already been scanned.

#### **Aim Cursor**

You can scan creatures or various substances that are caught within this cursor

#### **Scanning**

With the target caught within the aim cursor, press and hold the Z Button to scan. Some devices can be activated by scanning. Also, when particularly important items are scanned, they are recorded in the Log Book (page 18).

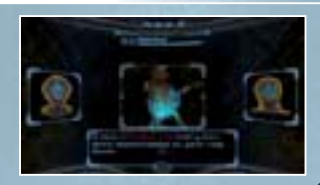

### **Thermal Visor**

This can detect the temperature of your surroundings. You may be able to see the locations or weaknesses of some enemies that you can't detect with the Combat Visor. It may also show you areas where the temperature is abnormal.

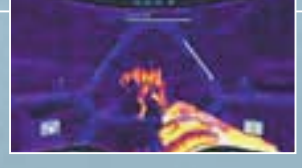

#### **X-Ray Visor**

This allows you to see through walls and find hidden passages or invisible objects. It is also possible to use it to see enemies that use optical camouflage to make themselves invisible.

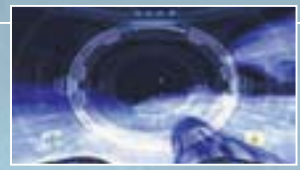

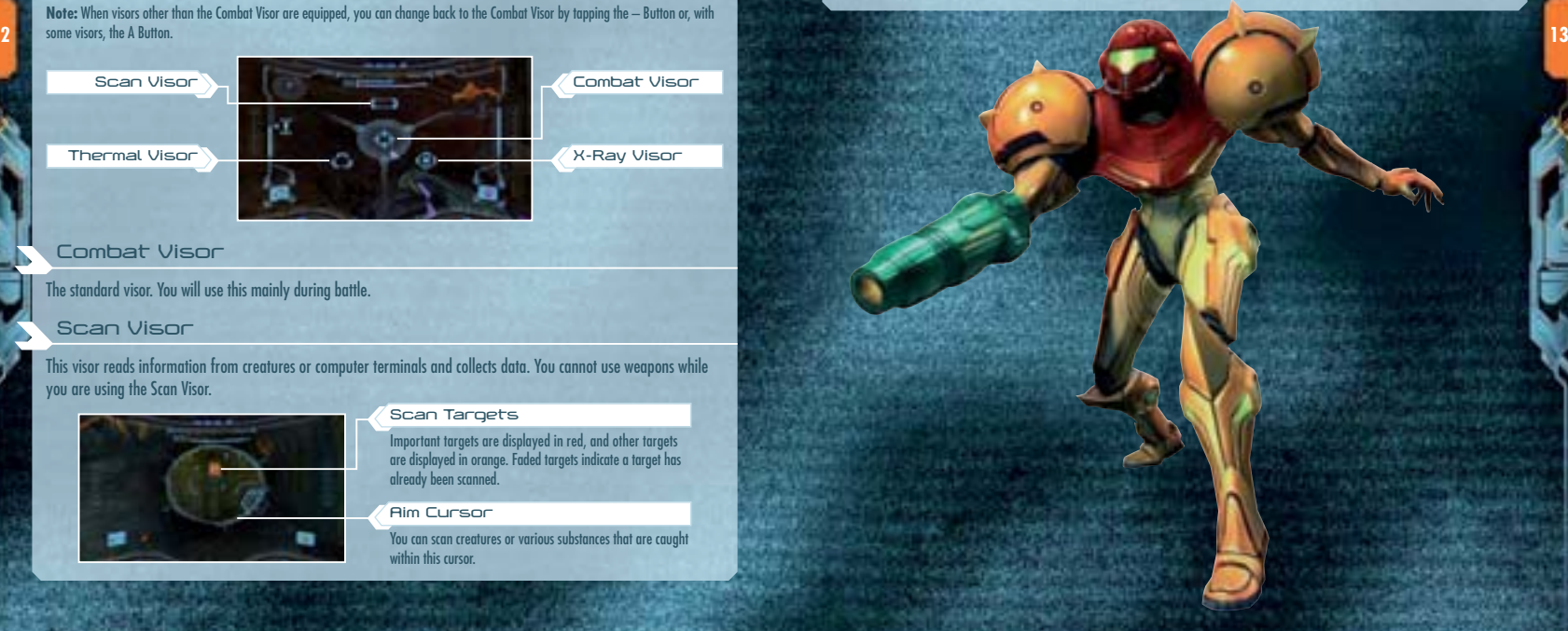

## **Morph Ball**

If you press the C Button, Samus will roll up into a ball and will be able to get through narrow passages, such as air vents or hidden passages. To change back, press the C Button again.

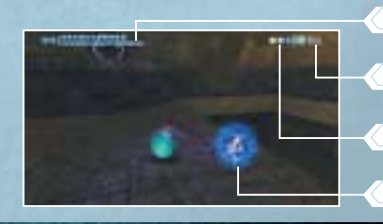

## **BombNumber of bombs set**You can set up to 3 at a time. **Remaining Power Bombs** This is the current number of Power Bombs.**Energy Gauge** (Page 16)

## **Morph Ball Bombs**

You can set bombs with the A Button and damage your enemies with the blast or destroy certain floors or walls. The force of the blast can also be used to make the Morph Ball jump into the air.

### **Spring Ball**

If you have the Morph Ball Bomb ability, flick the Wii Remote upward to perform a jump while in Morph Ball form.

## **Boost Ball**

**14**

Once you have obtained the Boost Ball ability, press and hold the B Button to charge the ability, and then release the B Button to give a boost to the Morph Ball's speed. Note that the longer you hold the B Button, the faster your boost will be.

## **Spider Ball**

After you have obtained the Spider Ball ability, press and hold the Z Button to magnetically attach the Morph Ball to certain magnetic tracks. Tilt the Control Stick to move along the tracks. Let go of the Z Button to release the Morph Ball from the tracks.

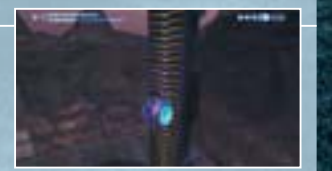

### **Power Bomb**

After finding the Power Bomb, press down on the + Control Pad to use a more powerful bomb. Power Bombs deal increased damage to enemies over a wider area. When you use a Power Bomb, your stock of Power Bombs is reduced by one.

# **Game Screen**

## **Screen Layout (when using Combat Visor)**

This is the basic screen layout when you're using the Combat Visor (page 12). The **Map Screen** (page 17) is displayed with the 1 Button, and the **Pause Screen** (page 18) is displayed with the 2 Button.

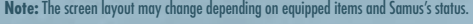

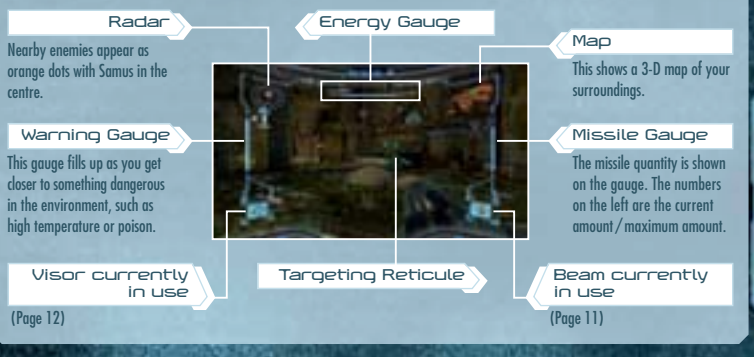

## **Lock-on Cursor & Target Scope**

**15** when you get close to an object or enemy that you can lock on the party of the lock-on cursor will appear. When you lock on, the lock-on cursor will appear. When you lock on, the lock-on cursor will appear. When you l cursor will change to the target scope.

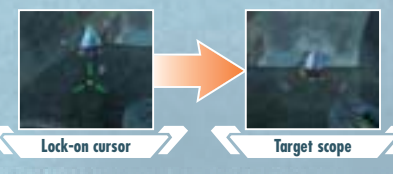

#### **Reading the Energy Gauge**

The energy gauge shows the remaining energy of the life support system of Samus's suit. You can restore energy by obtaining items such as energy orbs or by using a Save Station or Samus's Gunship.

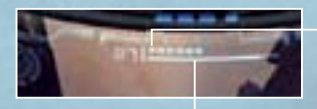

#### **Energy Tank**

One of these completely fills the energy gauge. A square is added each time you obtain an additional Energy Tank.

#### **Energy Gauge**

The number on the left is the current energy level. It goes down when you take damage, and when it reaches 0, one Energy Tank will be empty.

#### **Game Over**

The game is over when all Energy Tanks are empty and the energy gauge is at 0. To start from the last place you saved, select YES with the Control Stick or + Control Pad, and confirm with the A Button. If you select NO, you'll go back to the **Title Screen**.

## **Saving**

**16**

**6** You can save the game's progress by stepping onto a Save Station or Samus's Gunship. In order to save, you will need the same of the same of the same of the same of the same of the same of the same of the same of the s two available blocks in the Wii System Memory. Please note that once data is overwritten, it cannot be recovered, so please be careful.

**Note:** For information on how to delete files within the Wii System Memory, please see the Wii Operations Manual – System Setup.

## **Save Stations**

Save Stations are installed in many locations. In addition to being able to save your status, you can also restore your energy, so try to save as often as possible.

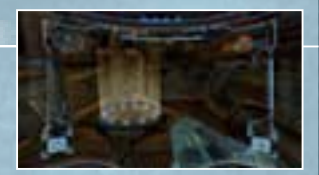

#### **Gunship**

The Gunship is Samus's vehicle. In addition to being able to save your progress, you can also restore energy, missiles and Power Bombs here.

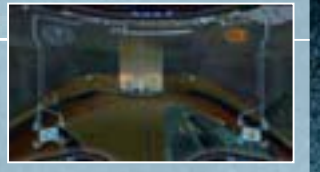

## **Map Screen**

Press the 1 Button to display a map of the current area. The places you have visited so far will be displayed in orange. On the **Map Screen,** press the A Button to display the world map and check which parts of the world you have visited so far. Additionally, if you download a map at the Map Station in each area, the areas you have not visited yet will appear in blue.

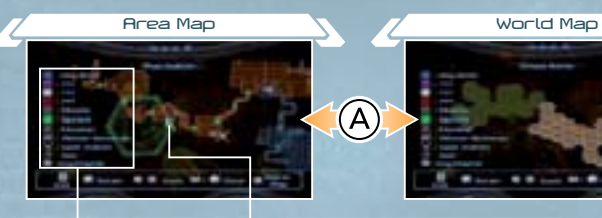

# **Map icons**

Items displayed with ??? will be revealed as the game progresses. **Samus's current location**Samus is facing in the direction of the arrow.

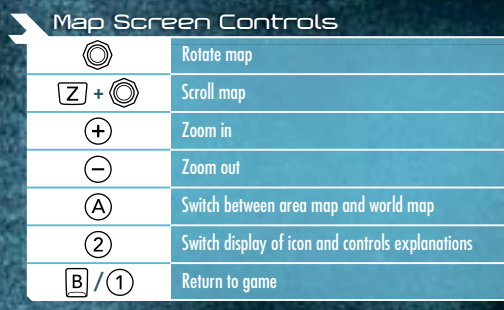

#### **About Doors**

There are various doors in each area. If you shoot the corresponding beam or missile at the door, you can unlock it and open it. Once a door with a Blast Shield has been unlocked with a missile, it will change to a blue door.

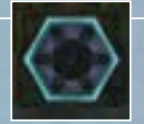

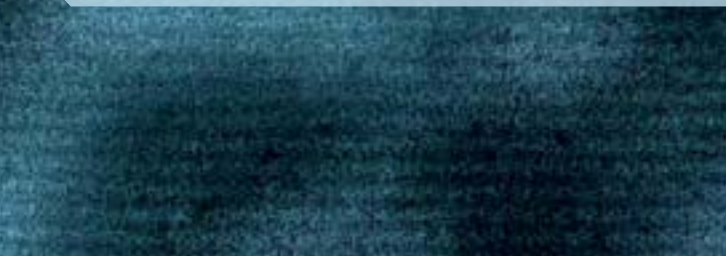

**REG. AND ASSOCIATES TO FRAGINA** 

## **Pause Screen**

Press the 2 Button to display the **Pause Screen**. Use the + Button and the – Button to switch between the **Inventory Screen**, the **Log Book Screen** and the **Options Screen**. Use the Control Stick or ✚ Control Pad to select and press the A Button to confirm. **Menus**

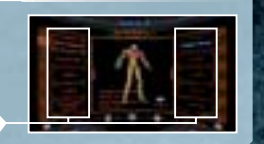

#### **Inventory**

This allows you to check and read explanations about Samus's equipment. First, select an equipment type shown on the left and press the A Button to confirm. Then select a piece of equipment from the list on the right.

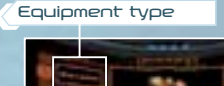

## **Equipment list**

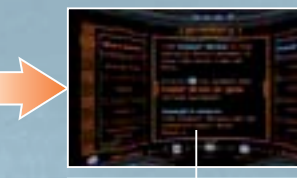

**Item acquisition rate and scan rate**

#### Tilt the Control Stick up and down to switch between pages. **Explanation**

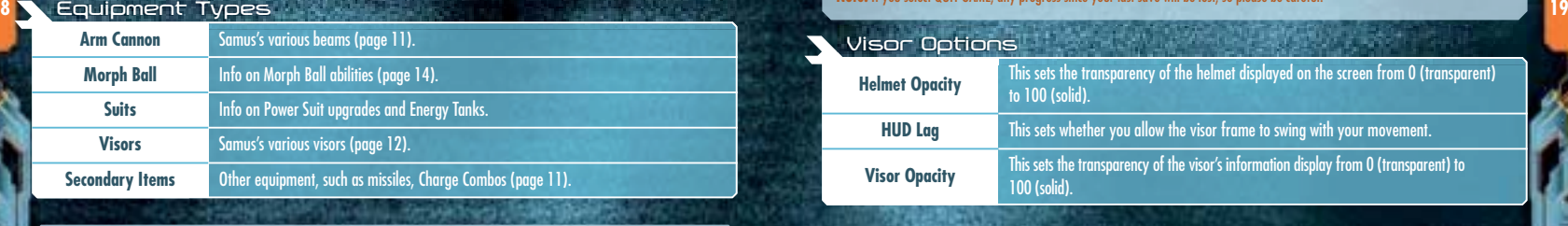

### **Log Book**

**18**

This allows you to check the information you scanned (page 12). Select a type of information shown on the left and press the A Button to confirm. Then select a piece of information from the list on the right.

**Information type Information list**

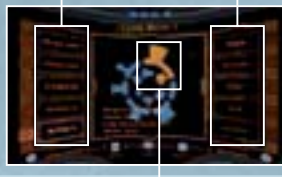

Chozo Artifacts that have been acquired are displayed in orange. **Chozo Artifact information**

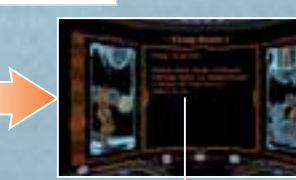

Tilt the Control Stick up and down to switch between pages. **Explanation**

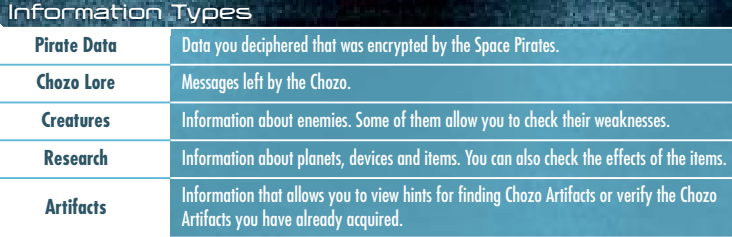

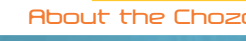

## **About the Chozo Artifacts**

Chozo Artifacts are special relics left by the Chozo. If you scan a hologram somewhere, you will be able to get hints on the whereabouts of each Chozo Artifact.

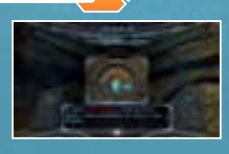

## **Options**

The settings are the same as the **Options Menu** (page 6) you can select on the **Main Menu**, but on this screen, there is also an option for adjusting your visor. Also, if you select QUIT GAME, the game will end and you will go back to the **Title Screen**.

**Note:** If you select QUIT GAME, any progress since your last save will be lost, so please be careful.

#### **Visor Options**

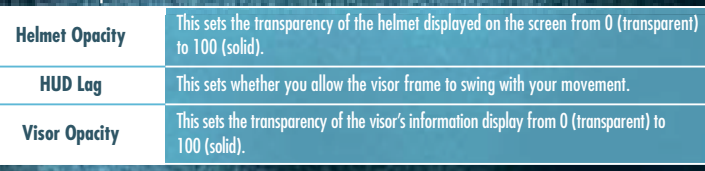

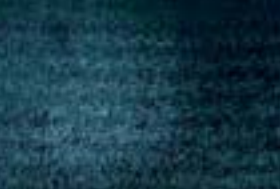

**GUT JAN CORP. OF RIGHTS** 

## **METROID PRIME**™ **2 ECHOES**

Once, long ago, a race of creatures called the Luminoth settled on the planet Aether. For a time, they lived in a peaceful era, but soon, it became clear that the planet's energy was being depleted. To survive this danger, the Luminoth built Energy Controllers in three areas and linked them to their Great Temple. Eventually, the risk passed, and the Luminoth once again thrived in an era of peace and prosperity. However, the peace did not continue for long. A meteor crashed into Aether. The explosion and the energy from the meteor opened up a dimensional rift in the planet, spawning <sup>a</sup> second planet that existed in <sup>a</sup> different dimension. It was <sup>a</sup> similar world to Light Aether – they called it Dark Aether, and an evil race of dark creatures the Luminoth called Ing ventured forth, spreading violence.

The Ing were able to fight in the light world by possessing the creatures of Light Aether. The Luminoth were unable to fight in the noxious gases on Dark Aether. Eventually, they were driven away.

**20**

The planet's energy was divided between the two worlds (Light Aether and Dark Aether), and if all of the energy was collected by Light Aether, Dark Aether would be extinguished. The Luminoth, who had realised this fact, made a plan to take all of the energy from Dark Aether, and counterattack. However, the plan failed, and the Energy Transfer Module they developed was taken from them.

The Ing began to take the energy from all of the temples of the Luminoth except for the Great Temple, putting the lives of the Luminoth and the existence of Light Aether in a precarious state.

> At this critical time, a Federation ship chased a Space Pirate vessel onto the surface and engaged them. However, contact with the Federation forces was soon lost. The Federation dispatched Samus Aran to investigate...

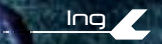

**Luminoth**

# **Controls**

METROID PRIME 2 ECHOES is played with a combination of the Nunchuk and the Wii Remote. You will be able to use the controls shown in red as the game progresses.

You cannot use the Nintendo GameCube Controller to operate this game.

## **Nunchuk**

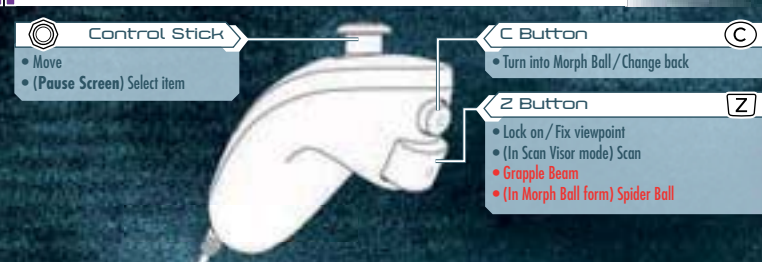

## **Wii Remote**

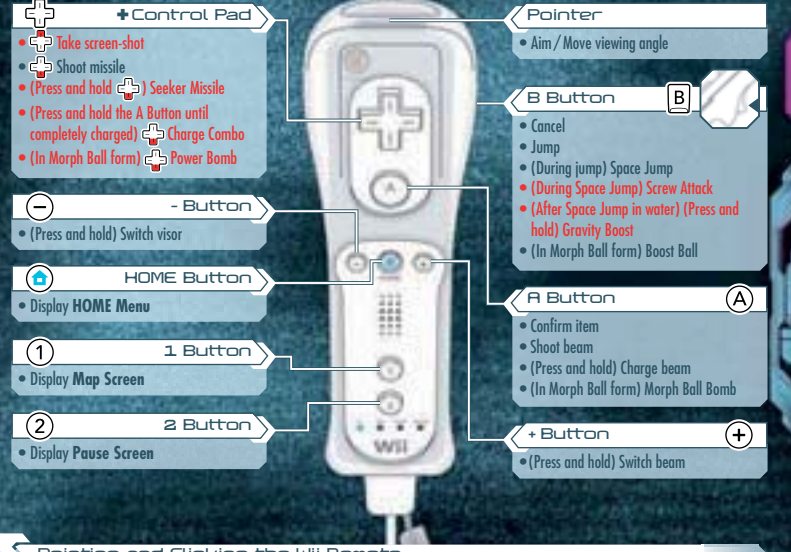

**21**

**Pointing and Flicking the Wii Remote**

Please see page 9 for details.

# **Samus's Actions**

## **Move / Jump / Space Jump**

Samus will move in the direction the Control Stick is tilted. Press the B Button to make Samus jump. During the jump, if you press the B Button again, Samus will then be able to Space Jump – do a second jump in mid-air.

## **Aiming and Changing View**

Use the Wii Remote to aim beams and missiles at wherever you are pointing. Point at the edge of the screen to move the viewing angle in that direction.

**Note:** Select SENSITIVITY in the **Controls Menu** to alter the movement sensitivity (page 6).

#### **Targeting Reticule**

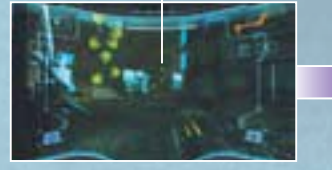

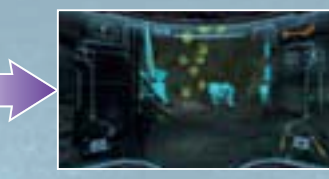

## **Locking on**

**22**

You can lock on to nearby enemies and focus your field of vision by pressing and holding the Z Button. To cancel the lock-on, let go of the Z Button. Set the Lock On / Free Aim setting (page 6) to OFF to have your beams and missiles (page 23) head towards the enemy.

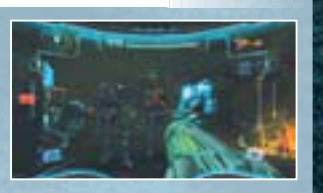

#### **Aiming during Lock-on**

When Lock On / Free Aim is set to ON (the default setting), you'll be able to freely aim the Arm Cannon during lock-on. Beams will then fire wherever you aim, but missiles will still track the target you have locked onto.

### **Moving during Lock-on**

If you tilt the Control Stick while locked onto an enemy, you can move while remaining focused on the target of the lock-on. When locked-on, tap the B Button while tilting the Control Stick left or right to perform a quick sidestep.

## **Beams**

Shoot beams with the A Button. Press and hold the A Button to charge, then let go to shoot the Charge Beam. While charging, you can pull in energy orbs and ammo.

## **Switching Beams**

Press and hold the + Button to open the **Beam Select Screen**. Move the pointer over the beam you want to select and let go of the  $+$  Button. **Note:** When using beams other than the Power Beam, you can switch back to the Power Beam by tapping the + Button.

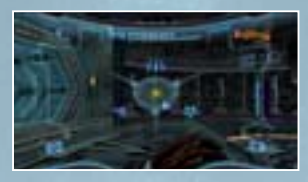

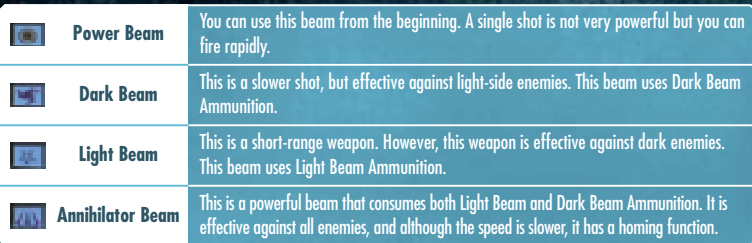

## **Missile Launcher**

Press down on the + Control Pad to fire missiles. If you lock onto the enemy and shoot a missile, it will home in on the enemy. When you fire, your stock of missiles goes down.

**23 Seeker Missiles**

After obtaining this ability, you can fire missiles at up to five targets simultaneously. Press and hold down on the + Control Pad, then point at the targets to automatically lock onto them with a targeting scope. Let go of the + Control Pad to fire

**Target Scope** Displayed on the targets you're locked onto.

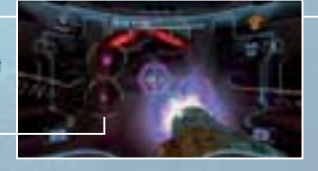

## **Charge Combo**

missiles at all selected targets.

As the game progresses and you obtain the Charge Combo for each beam, you will be able to combine missiles with the beams you are using to launch a very powerful attack. Charge the beam by pressing and holding the A Button, then press down on the + Control Pad while keeping hold of the A Button. The performance of the Charge Combo and the number of missiles or beam ammunition it consumes will vary according to the beam you are using.

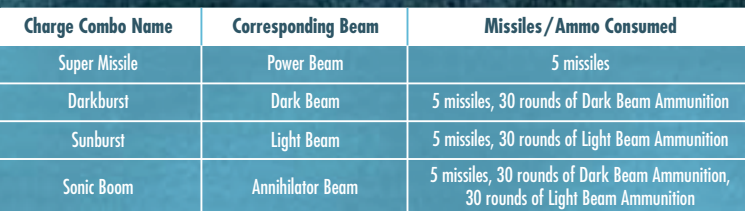

## **Grapple Beam**

When you use the Grapple Beam, you will be able to latch onto a Grapple Point, gain momentum and fly through the air. Press and hold the Z Button to automatically launch the beam and swing from a Grapple Point. Release the Z Button to let go of the Grapple Point. Time this well so you can fly as far as possible through the air. You can also fire beams with the A Button while hanging from a Grapple Point.

#### **Grapple Point**

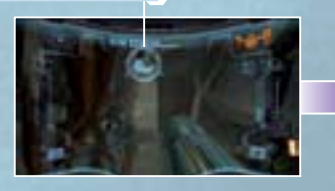

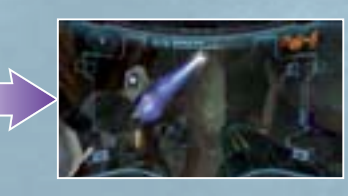

## **Screw Attack**

After executing Space Jump, press the B Button repeatedly with the correct timing to initiate and perform Screw Attack (up to a maximum of 6 times). Screw Attack deals damage to enemies and allows you to climb while jumping off certain walls.

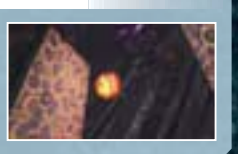

#### **4** And the second contract the second contract the second contract of the second contract of the second contract of  $25$ **Gravity Boost**

After doing Space Jump in water, press and hold the B Button and you will be able to rise up through the water for a fixed time.

## **Visors**

**24**

There are four visors that Samus can use. Each visor functions differently. Try to utilise the special characteristics of each one as you search the environment and fight enemies.

## **Visor Select Screen**

To change the visor, press and hold the – Button, point at the visor you want to use, and let go of the – Button. Use the specific functions of each visor to help you progress through the game.

**Note:** When visors other than the Combat Visor are equipped, you can change back to the Combat Visor by tapping the – Button or, with some visors, the A Button.

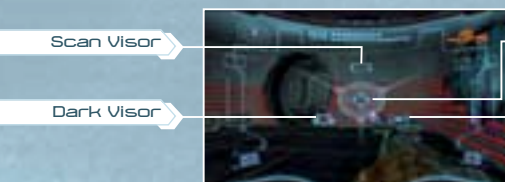

**Combat Visor**

**Echo Visor**

#### **Combat Visor**

The standard visor. You will use this mainly during battle.

#### **Scan Visor**

This visor reads information from creatures or computer terminals and collects data. You cannot use weapons while you are using the Scan Visor.

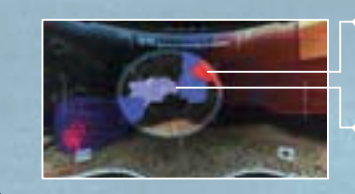

#### **Scan Targets**

Important targets are displayed in red, and other targets are displayed in blue. Green indicates a target has already been scanned.

**Aim Cursor**

You can scan creatures or various substances that are caught within this cursor.

## **Scanning**

With the target highlighted with the aim cursor, press and hold the Z Button to scan. Some devices can be activated by scanning. Also, when particularly important items are scanned, they are recorded in the Logbook (page 32).

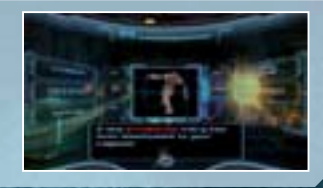

## **Dark Visor**

This visor will allow you to see objects and creatures that exist in the dimensional rift that can't be seen with the naked eve. Targets, such as creatures, will be displayed in red.

#### **Echo Visor**

This visor allows you to visualise sound waves. You will be able to see and learn the locations of objects and creatures emitting sound waves.

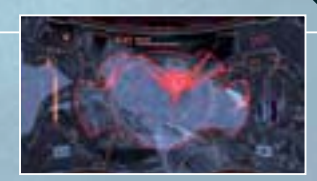

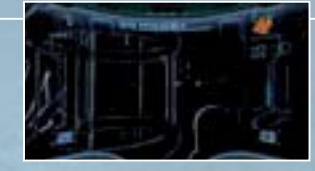

**BUT JAIN WORK OF RAILING** 

## **Morph Ball**

If you press the C Button, Samus will roll up into a ball and will be able to get through narrow passages, such as air vents or hidden passages. To change back, press the C Button again.

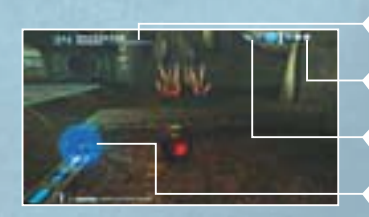

## **Remaining Power Bombs BombNumber of bombs set**You can set up to 3 at a time. This is the current / maximum number of Power Bombs. **Energy Gauge** (Page 27)

#### **Morph Ball Bombs**

You can set bombs with the A Button, and damage your enemies with the blast or destroy certain floors or walls. The force of the blast can also be used to make the Morph Ball jump into the air.

### **Spring Ball**

If you have the Morph Ball Bomb ability, flick the Wii Remote upward to perform a jump while in Morph Ball form.

## **Boost Ball**

If you have the Boost Ball ability, press and hold the B Button to charge the ability, and then release the B Button to give a boost to the Morph Ball's speed. Note that the longer you hold the B Button, the faster your boost will be.

#### **Spider Ball**

**26**

After you have obtained the Spider Ball ability, press and hold the Z Button to magnetically attach the Morph Ball to certain magnetic tracks. Tilt the Control Stick to move along the tracks. Let go of the Z Button to release the Morph Ball from the tracks. Also, you can launch off the tracks using the Boost Ball ability.

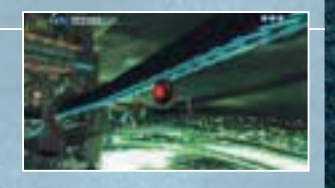

#### **Power Bomb**

After finding the Power Bomb, press down on the + Control Pad to use a more powerful bomb. Power Bombs deal major damage to enemies over a wider area. When you use a Power Bomb, your stock of Power Bombs is reduced by one.

# **Game Screen**

## **Screen Layout (when using Combat Visor)**

This is the basic screen layout when you're using the Combat Visor (page 25). The **Map Screen** (page 30) is displayed with the 1 Button, and the **Pause Screen** (page 31) is displayed with the 2 Button.

**Note:** The screen layout may change depending on equipped items and Samus's status.

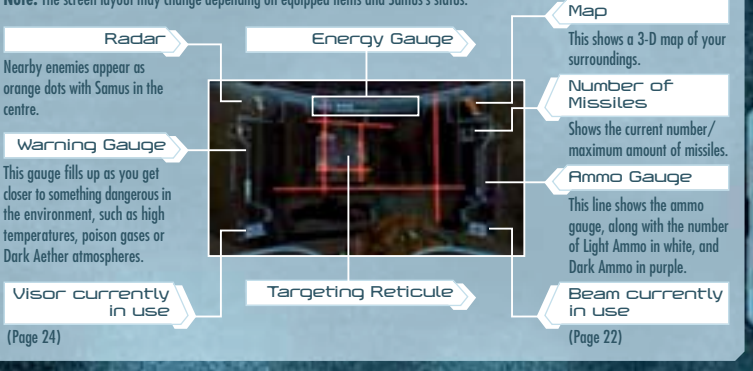

## **Lock-on Cursor & Target Scope**

**27** To give a boost to the Morph Ball's speed. Note that the longer you hold the B Button, the toster your boost will appear. When you get close to an object or enemy that you can lock onto, the lock-on cursor will appear the cursor will change to the target scope.

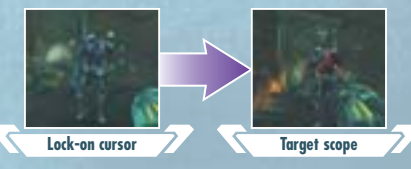

## **Reading the Energy Gauge**

The energy gauge shows the remaining energy of the life support system of Samus's suit. You can restore energy by obtaining items such as energy orbs or by using a Save Station or Samus's Gunship.

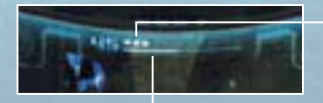

#### **Energy Tank**

One of these completely fills the energy gauge. A square is added each time you obtain an additional Energy Tank.

#### **Energy Gauge**

The number on the left is the current energy level. It goes down when you take damage, and when it reaches 0, one Energy Tank will be empty.

#### **Game Over**

The game is over when all Energy Tanks are empty and the energy gauge is at 0. To start from the last place you saved, select YES with the Control Stick or + Control Pad and confirm with the A Button. If you select NO, you'll go back to the **Title Screen**.

# **Saving**

You can save the game's progress by stepping onto a Save Station or Samus's Gunship. In order to save, you will need two available blocks in the Wii System Memory. Please note that once data is overwritten, it cannot be recovered, so please be careful.

**Note:** For information on how to delete files within the Wii System Memory, please see the Wii Operations Manual – System Setup.

## **Save Stations**

Save Stations are installed in many locations. In addition to being able to save your status, you can also restore your energy, so try to save as often as possible.

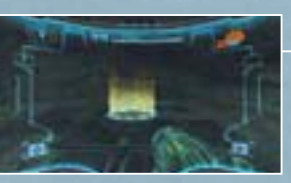

### **Gunship**

**28**

 **29** The Gunship is Samus's vehicle. In addition to being able to save your progress, you can also restore energy, beam ammo, missiles and Power Bombs.

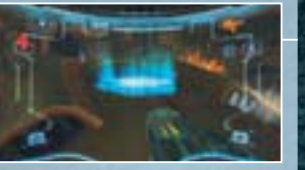

# **Two Worlds**

The planet Aether is divided into two worlds, Light Aether and Dark Aether.

## **Light Aether**

This is the world where the Luminoth race exists. It has been ravaged by the appearance of Dark Aether. The story starts when Samus lands here.

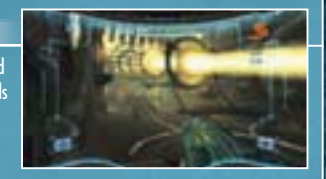

### **Portals**

These are the doors that connect the two worlds. When you find and start up the Light and Dark portals, Samus will be able to travel between the two worlds.

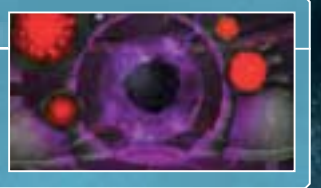

#### **Dark Aether**

This is the mirror world of Light Aether, and the terrain is very similar. However, the atmosphere is toxic, and you can be damaged just by being there.

**Gallage County Car Gallage** 

### **Safe Zones**

On Dark Aether, when you start up the Light Crystals or Light Beacons, a Safe Zone will be created in that area. In Safe Zones, you do not take damage from toxins in the atmosphere and you can restore energy as long as you don't take any damage from enemies. **Note:** Safe Zones created with Light Beacons will disappear after a time. If that happens, reactivate the beacon to make the Safe Zone reappear.

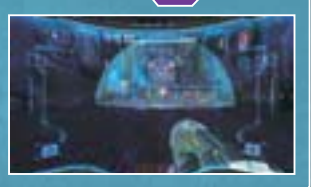

# **Map Screen**

Press the 1 Button to display a map of the current area. The places you have visited so far will be displayed in orange. On the **Map Screen**, press the A Button to display the world map and check which parts of the world you have visited so far. Press the 2 Button to switch between the Light Aether map and the Dark Aether map.

If you download a map at the Map Station in each area, the areas you have not visited yet will be displayed in blue.

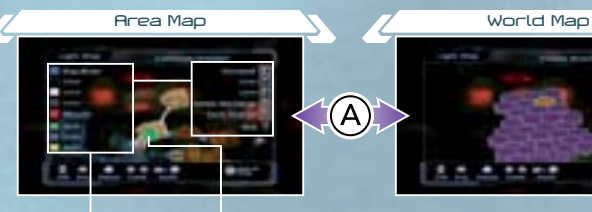

**30**

Items displayed with ???? will be revealed as the game progresses. Samus is facing in the direction of the arrow.

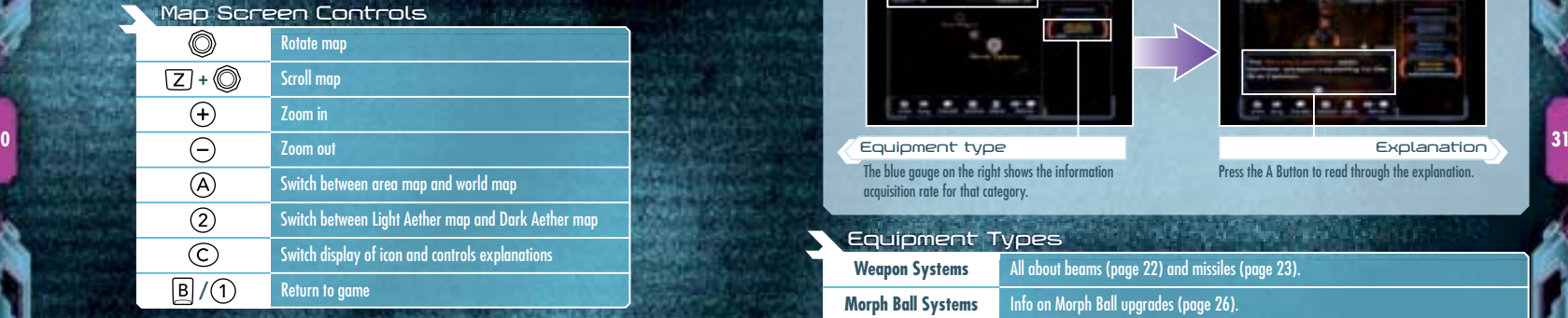

### **About Doors**

There are various doors in each area. If you shoot the corresponding beam or missile at the door, you can unlock it and open it. Once a door with a Blast Shield has been unlocked with a missile, it will change to a blue door.

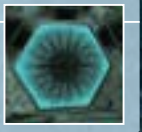

# **Pause Screen**

Press the 2 Button to display the **Pause Screen**. Use the Control Stick to select and press the A Button to confirm.

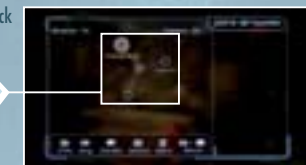

### **Inventory**

This allows you to check Samus's equipment and read explanations about it. First, select an equipment type and press the A Button to confirm. Then select a piece of equipment.

**Menu**

**Item acquisition rate and scan rateEquipment image Map icons Samus's current location**

You can enlarge by pressing down on the **+** Control Pad.

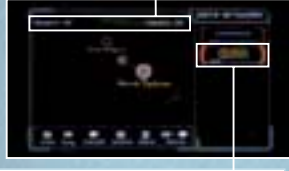

**Equipment type** The blue gauge on the right shows the information acquisition rate for that category.

An Links and the Company of the

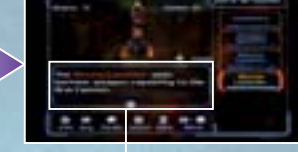

**Explanation**

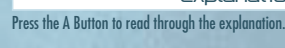

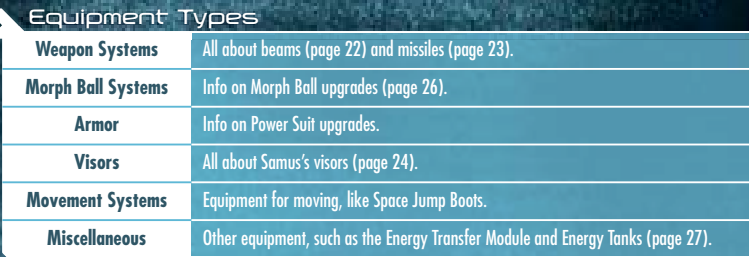

#### **Logbook**

This allows you to check the information you scanned (page 25). First, select a type of information and press the A Button to confirm. Then select a piece of information.

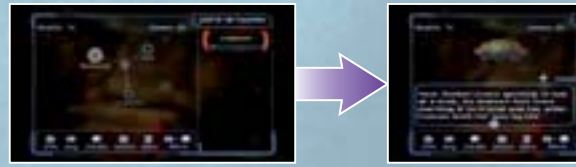

#### **Information Types**

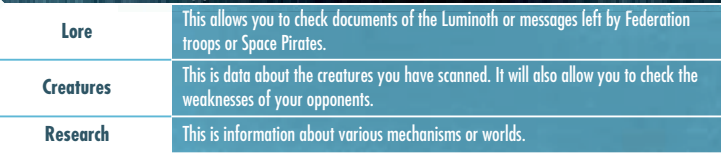

## **Options**

**32**

The settings here are the same as in the **Options Menu** (page 6) you can access on the **Main Menu**, but on this screen, there is also an option for adjusting your visor. Also, if you select QUIT GAME, the game will end and you will go back to the **Title Screen**.

**Note:** If you select QUIT GAME, any progress since your last save will be lost, so please be careful.

#### **Visors Options**

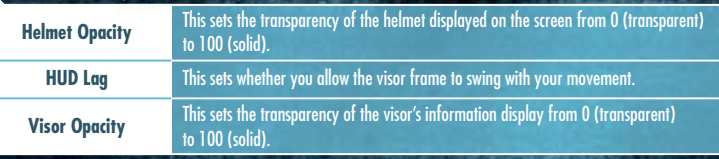

## **Items**

**Light Beam AmmunitionDark Beam Ammunition**

Replenishes the Dark Beam with ammo. Replenishment will vary according to the size. These appear when you use the Light Beam to defeat enemies or destroy objects such as storage crates.

Replenishes the Light Beam with ammo. These appear when you use the Dark Beam to defeat enemies or destroy objects such as storage crates.

## **METROID PRIME**™ **3: CORRUPTION**

Six months have passed since the events on the planet Aether. A serious situation is unfolding within the Federation. The Galactic Federation's computer network, which is made up of organic supercomputers known as Aurora Units, has suddenly and completely become corrupted with something like a virus.

The network is shut down, and during the investigation of the cause, it becomes clear that the situation is larger than this isolated incident.

About four months ago, the Federation spaceship Valhalla was attacked by Space Pirates and went missing, and the Aurora Unit 313 on board the Valhalla was taken. The virus was transmitted from this Aurora Unit, infecting other Aurora Units one by one.

If the Space Pirates attack while the network is down, the Federation will take considerable damage. To restore the network as quickly as possible, the Federation urgently assembles bounty hunters on the Federation flagship Olympus. While the situation is being explained to the bounty hunters, the Federation is viciously assaulted by the dreaded Space Pirates. Samus and the bounty hunters who were headed to the planet Norion must protect the Federation base, which appears to be the main target. They know that an object like a giant meteor, called a Leviathan, is coming to the planet. If the Leviathan hits, Norion will be destroyed. To avoid this danger, Samus and the bounty hunters must fight to restore the Federation's defence system, which has been shut down by the pirates.

To top things off, the agent behind the attack is Dark Samus, thought to have been killed by Samus on planet Aether...

**33**

# **Controls**

**Control Stick**

✚ **Control Pad**

**– Button**

**1 Button**

**2 Button**

**HOME Button**

METROID PRIME 3: CORRUPTION is played with a combination of the Wii Remote and Nunchuk. You will be able to use the controls shown in red as the game progresses.

**C Button**

**Z Button**• Lock on / Fix viewpoint • (In Scan Visor mode) Scan • (In Morph Ball form) Spider Ball • (In Command Visor mode) Send orders to Gunship **Note:** If you lock on to a Grapple Point and shake the Nunchuk, you will shoot the Grapple Beam.

• Turn into Morph Ball / Change back

 $\odot$ 

 $\boxed{Z}$ 

**B Button**• Cancel• Jump

**Pointer**• Aim / Move viewing angle • (**Pause Screen**) Select item

**A Button**• Confirm item• Shoot beam

**+ Button**• (Press and hold) Start / End Hy

• (During jump) Space Jump • (During Space Jump) Screw Attack • (In Morph Ball form) Boost Ball

B

 $\bigcirc$ 

 $(+)$ 

 • (Press and hold) Charge beam • (In Morph Ball form) Morph Ball Bomb

You cannot use the Nintendo GameCube Controller to operate this game.

## **Nunchuk**

• Move

 $\circledcirc$ 

**34**

## **Aiming and Changing View**

**Move / Jump / Space Jump**

Use the Wii Remote to aim beams and missiles at wherever you are pointing. Point at the edge of the screen to move the viewing angle in that direction.

Samus will move in the direction the Control Stick is tilted. Press the B Button to make Samus jump. During the jump, if you press the B Button again, Samus will then be able to Space Jump – do a second jump in mid-air.

**Note:** Select SENSITIVITY in the **Controls Menu** to alter the movement sensitivity (page 6).

**Samus's Actions**

**Targeting Reticule**

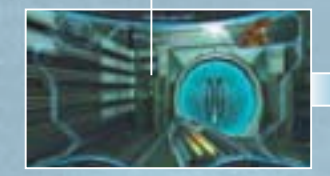

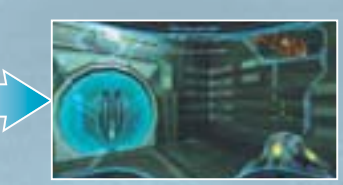

## **35 Locking on**

You can lock on to nearby enemies and focus your field of vision by pressing and holding the Z Button. To cancel the lock-on, let go of the Z Button. Set the Lock On/Free Aim setting (page 6) to OFF to have your beams and missiles (page 36) head towards the enemy.

**HALLMAN** 

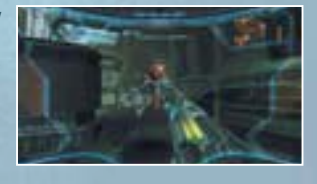

### **Aiming during Lock-on**

When Lock On/Free Aim is set to ON (the default setting), you'll be able to freely aim the Arm Cannon during lock-on. Beams will then fire wherever you aim, but missiles will still track the target you have locked onto.

#### **Moving during Lock-on**

If you tilt the Control Stick while locked onto an enemy, you can move while remaining focused on the target of the lock-on. When locked-on, tap the B Button while tilting the Control Stick left or right to perform a quick sidestep.

THE CAN CONTROL OF BUILDING

#### **Pointing**

• FP Take screen-shot • CD Shoot missile • (Press and hold comp) Seeker Missile

 $\overline{(\neg)}$ 

 $\bullet$ 

 $\bigcap$ 

 $\overline{(2)}$ 

**Wii Remote**

• (Press and hold) Switch visor

• Display **HOME Menu**

• Display **Pause Screen**

• Display hints or help

progress any further.

Aiming the Wii Remote at the screen is known as "pointing". In this game, selecting items, aiming and changing the viewing angle are done by pointing.

**Note:** Use this if you are stuck and can't

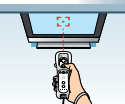

Flick the Wii Remote upward to perform a jump while in Morph Ball form.

 $\circ$ 

lii

 $1.7.7$ Wii

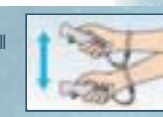

**Flicking the Wii Remote**

## **Beams**

Shoot beams with the A Button. Press and hold the A Button to charge, then let go to shoot the Charge Beam. While charging, you can pull in energy orbs and missile ammo. When you get a new beam, the powers of the new beam will be added to those of the existing beams.

### **Power Beam**

You can use this beam from the beginning. A single shot is not very powerful but you can fire rapidly.

### **Plasma Beam**

Once you have obtained the Plasma Beam, you will be able to burn or melt some enemies and obstacles.

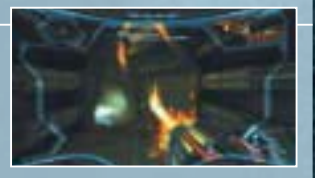

#### **Nova Beam**

Once you have obtained the Nova Beam, your beam will be able to penetrate obstacles made of certain materials. Combining this beam with the X-Ray Visor (page 39) allows you to defeat some enemies with a single shot.

## **Missile Launcher**

Press down on the + Control Pad to fire missiles. If you lock onto the enemy and shoot a missile, it will home in on the enemy. When you fire, your stock of missiles goes down.

#### **Ice Missile**

**36**

If you have the Ice Missile, you will be able to freeze some enemies who have low life energy.

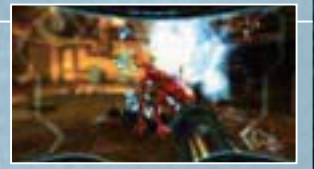

## **Seeker Missiles**

After obtaining this ability, you can fire missiles at up to five targets simultaneously. Press and hold down on the + Control Pad, then point at the targets to automatically lock onto them with a targeting scope. Let go of the  $\textcolor{red}{\blacktriangleleft}$  Control Pad to fire missiles at all selected targets.

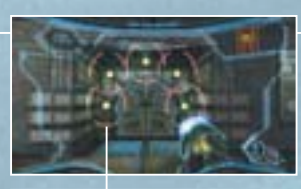

**Target Scope** Displayed on the target you're locked onto.

## **Grapple Beam**

As you proceed through the game you will acquire various abilities that will upgrade your Grapple Beam and allow you to perform new actions.

**Grapple Lasso**

Once you have the Grapple Lasso ability, you will be able to latch onto and pull items, like enemy shields and some hatches. When you lock on to a Grapple Point, shake the Nunchuk to shoot the beam. When the beam connects to the target, pull the Nunchuk back.

**Grapple Point**

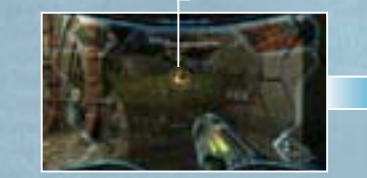

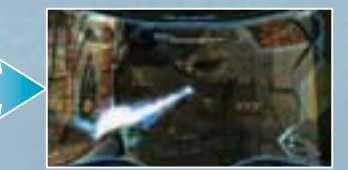

### **Grapple Swing**

Once you have the Grapple Swing ability, you will be able to swing from certain types of Grapple Point. Press and hold the Z Button to automatically launch the beam and swing from a Grapple Point. Release the Z Button to let go of the Grapple Point. Time this well so you can fly as far as possible through the air. You can also fire beams with the A Button while hanging from a Grapple Point.

**137 Constitution of the Constitution of the Constitution of the Constitution of the Constitution of the Constitution of the Constitution of the Constitution of the Constitution of the Constitution of the Constitution of Grapple Voltage**

If you obtain the Grapple Voltage, after you shoot the Grapple Beam, you will be able to exchange energy with the target of the beam. After you shoot the beam, tilt the Control Stick up to send your energy to the target, and tilt it down to absorb energy from the target.

## **Screw Attack**

After executing Space Jump, press the B Button repeatedly with the correct timing to initiate and perform Screw Attack (up to a maximum of 6 times). Screw Attack deals damage to enemies and allows you to climb while jumping off certain walls.

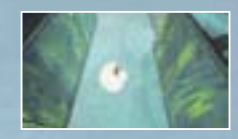

## **Visors**

There are four visors that Samus can use. Each visor functions differently. Try to utilise the special characteristics of each one as you search the environment and fight enemies.

### **Visor Select Screen**

To change the visor, press and hold the – Button, point at the visor you want to use, and let go of the – Button. Use the specific functions of each visor to help you progress through the game.

**Note:** When visors other than the Combat Visor are equipped, you can change back to the Combat Visor by tapping the – Button or, with some visors, the A Button.

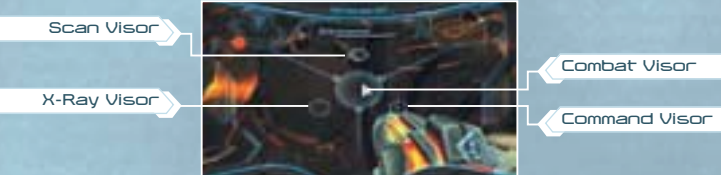

#### **Combat Visor**

The standard visor. You will use this mainly during battle.

#### **Scan Visor**

**38**

This visor reads information from creatures or computer terminals and collects data. You cannot use weapons while you are using the Scan Visor.

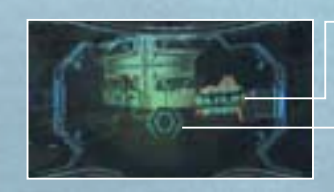

#### **Scan Targets**

Important targets are displayed in red, and other targets are displayed in blue. Green indicates a target has already been scanned.

#### **Aim Cursor**

You can scan creatures or various substances that are caught within this cursor

## **Scanning**

With the target highlighted with the aim cursor, press and hold the Z Button to scan. Some devices can be activated by scanning. Also, when particularly important items are scanned, they are recorded in the Logbook (page 44).

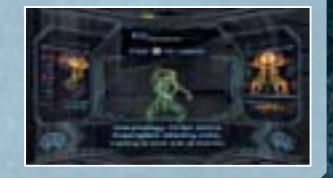

#### **Command Visor**

When you switch to the Command Visor and lock onto a command icon, you will have remote control of the Gunship and be able to issue it various commands. This ability will help you to progress through the game.

**Command Icon**

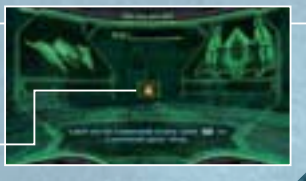

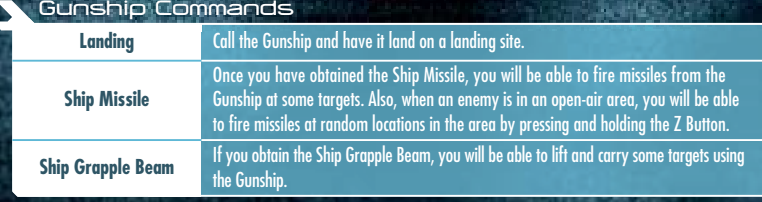

#### **X-Ray Visor**

This visor displays the same information as the standard view (Combat Visor), but allows you to see through walls and find hidden targets or invisible objects. If you lock onto a target, this visor will zoom in on your target's weaknesses which are highlighted in red.

## **Morph Ball**

If you press the C Button, Samus will roll up into a ball and will be able to get through narrow passages, such as air vents or hidden passages, etc. To change back, press the C Button again.

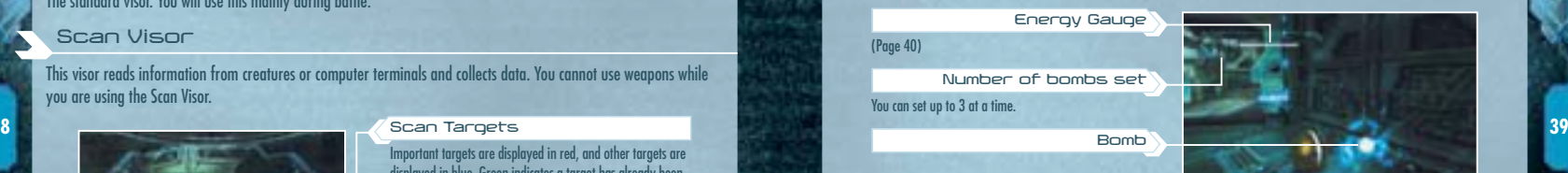

### **Morph Ball Bombs**

You can set bombs with the A Button to damage your enemies with the blast or destroy certain floors or walls. The force of the blast can also be used to make the Morph Ball jump into the air.

**Spring Ball**

Flick the Wii Remote upward to perform a jump while in Morph Ball form.

#### **Boost Ball**

Once you have obtained the Boost Ball ability, press and hold the B Button to charge the ability, and then release the B Button to give a boost to the Morph Ball's speed. Note that the longer you hold the B Button, the faster your boost will be.

### **Spider Ball**

**SAURINAM** 

After you have obtained the Spider Ball ability, press and hold the Z Button to magnetically attach the Morph Ball to certain magnetic tracks. Tilt the Control Stick to move along the tracks. Let go of the Z Button to release the Morph Ball from the tracks. Also, you can launch off the tracks using the Boost Ball ability.

The fact the control of the Control of the

# **Game Screen**

## **Screen Layout (when using Combat Visor)**

This is the basic screen layout when you're using the Combat Visor (page 38). The information displayed here will help you in battle and while you are investigating your environment.

**Energy Gauge**

**Note:** The screen layout may change depending on equipped items and Samus's status.

#### **Radar**Nearby enemies appear as orange dots with Samus in the

**Targeting** 

centre.

**40**

**Reticule**

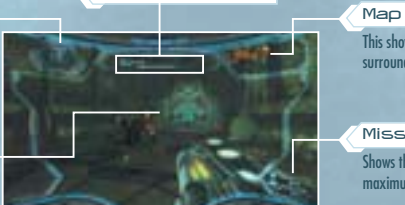

This shows a 3-D map of your surroundings.

**Missiles**Shows the current number / maximum number of missiles.

### **Lock-on Cursor & Target Scope**

When you get close to an enemy that you can lock onto, the lock-on cursor will appear. When you lock on, the cursor will change to the target scope.

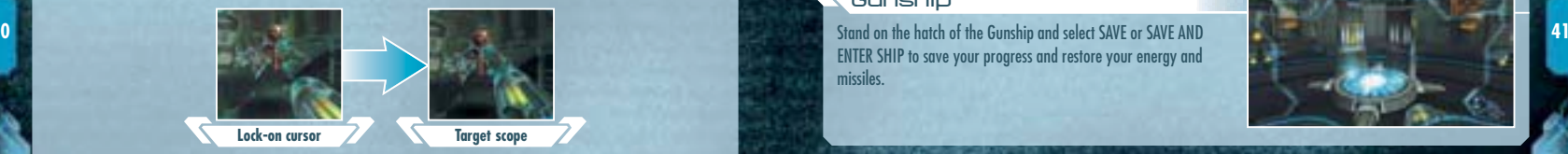

### **Reading the Energy Gauge**

The energy gauge shows the remaining energy of the life support system of Samus's suit. You can restore energy by obtaining items such as energy orbs or by using a Save Station or Samus's Gunship.

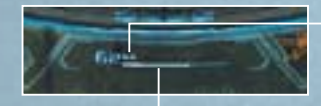

#### **Energy Tank**

One of these completely fills the energy gauge. A square is added each time you obtain an additional Energy Tank.

**Energy Gauge**

The number on the left is the current energy level. It goes down when you take damage, and when it reaches 0, one Energy Tank will be empty.

**Game Over**

The game is over when all Energy Tanks are empty and the energy gauge is at 0. The game will also be over if Samus is completely corrupted while in Corrupt Hypermode (page 45). To start from the last place you saved, select YES with the pointer and confirm with the A Button. If you select NO, you'll go back to the **Title Screen**.

# **Saving**

You can save the game's progress by stepping onto a Save Station or the Gunship. In order to save, you will need two available blocks in the Wii console memory. Please note that once data is overwritten, it cannot be recovered, so please be careful.

**Note:** For information on how to delete files within the Wii System Memory, please see the Wii Operations Manual – System Setup.

## **Save Stations**

Save Stations are installed in many locations. In addition to being able to save your status, you can also restore your energy, so try to save as often as possible.

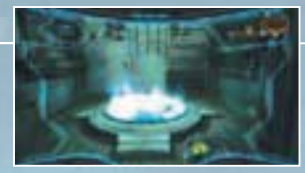

## **Gunship**

ENTER SHIP to save your progress and restore your energy and missiles.

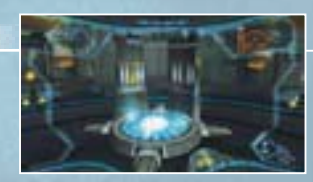

# **Gunship**

Enter the Gunship to travel to other planets or use the devices within the ship. To enter the Gunship, select ENTER SHIP or SAVE AND ENTER SHIP.

**Note:** To use devices within the Gunship, point and press the A Button.

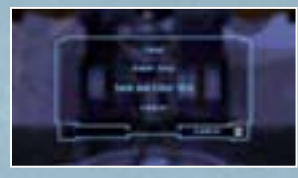

**BUT JAIN WORK OF RAILY** 

## **Travelling to Other Planets**

Use the controls directly in front of Samus to travel to other planets or other landing sites. First, select the planet you want to go to, and then select the landing site.

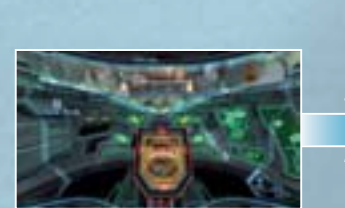

Point at the controls and press the A Button. **Landing Site** 

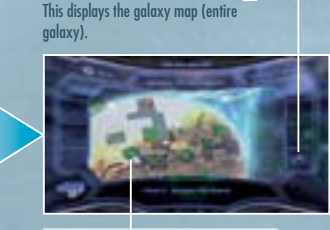

**Galaxy Map**

Select the landing site where you want to land. indicates a site which you can't land at yet.

## **Other Devices**

The Gunship is equipped with a radio and a device that allows you to check your battle log. Use them as the game progresses, or according to the instructions displayed on screen.

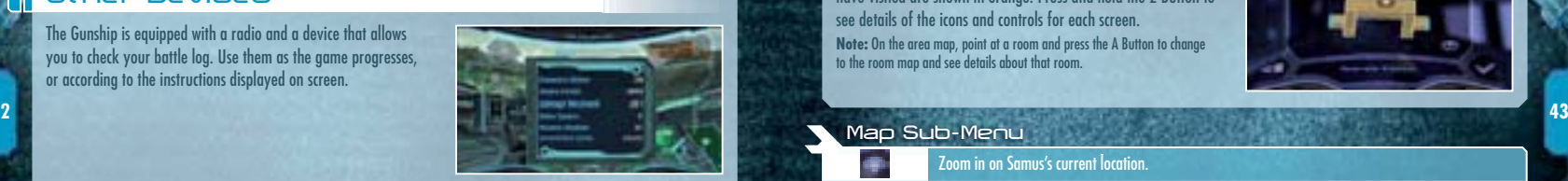

# **Pause Screen**

Press the 1 Button during the game to display the **Pause Screen**. Select one of the four icons shown on the left with the pointer. Press the A Button to confirm and open the **Map Screen**, **Logbook Screen**, **Inventory Screen** or **Options Screen**. Press and hold the 2 Button to see details of the controls for each screen.

> **Samus's current location**Samus is facing in the direction of the arrow.

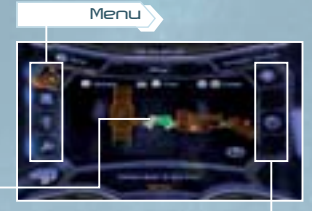

**Sub-Menu**The options shown here depend on which menu has been selected.

## **Map**

An area map focused on the current area is displayed. Areas where you have not yet visited are shown in blue, and areas where you have visited are shown in orange. Press and hold the 2 Button to see details of the icons and controls for each screen.**Note:** On the area map, point at a room and press the A Button to change to the room map and see details about that room.

> Zoom in on Samus's current location.Display a map of the current planet. Display the galaxy map.

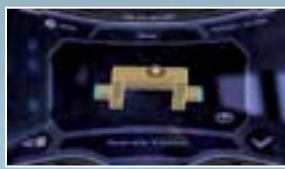

Select a room you are interested in, and then select this icon to bookmark that room.

**BUT JAIN WORK OF RIGHT** 

#### **About Doors**

**Map Sub-Menu**

There are various doors in each area. If you shoot the corresponding beam or missile at the door, you can unlock it and open it. Once a door with a Blast Shield has been unlocked with a missile, it will change to a blue door.

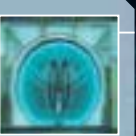

**42**

## **Logbook**

This allows you to check your current goal or any information you have scanned (page 38).

## **Logbook Sub-Menu**

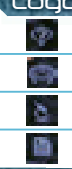

里 ă

 $\ddot{}$ ö 40 喕

## Check current and past objectives.

Check the details of creatures and people you have scanned.

Check the details of important items and objects that you have scanned.

Check the lore retrieved.

## **Inventory**

Check Samus's and the Gunship's equipment. You can also check the number of credits you have earned.

## **Inventory Sub-Menu**

Check Samus's equipment.

Check the Gunship's usable equipment.

After you have obtained Energy Cells, you can check their acquisition or usage status here.

Check the current number of credits and Friend Vouchers.

## **Options**

**44**

Adjust the game's Options (page 6) or quit the game.

## **Options Sub-Menu**

## Set the controls (page 6).

In addition to the display options shown in the **Main Menu**, you can also set the visor opacity and helmet opacity from 0 (transparent) to 100 (solid).

## Change sound settings (page 6).

Quit the game and go back to the **Title Screen**.

**Note:** Unsaved data will be lost, so be careful.

# **Hypermode**

After you obtain the PED Suit, you will be able to start Hypermode. However, if you stay in Hypermode past a certain amount of time, you will fall into Corrupt Hypermode. This is a dangerous situation to be in, so be careful.

## **Starting Hypermode**

When you obtain the PED Suit, you can use one Energy Tank and start up Hypermode by pressing and holding the  $+$  Button. While in Hypermode, you will be able to do powerful attacks, and will no longer take damage from enemy attacks.

**Note:** If you don't have any Energy Tanks, you will not be able to start up **Hypermode** 

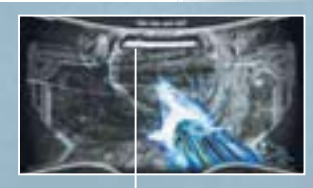

**Phazon Energy Gauge** It shows the remaining Phazon energy that can be used for Hypermode weapons.

## **Cancelling Hypermode**

You can cancel Hypermode by pressing and holding the + Button. Energy is restored depending on how much is left on the Phazon energy gauge. If 25 seconds pass after starting Hypermode, or if the Phazon energy gauge gets to 0, Hypermode is automatically cancelled.

**45 Note:** If Hypermode is automatically cancelled, your energy is not restored, so be careful.

## **Corrupt Hypermode**

In the later stages of the game, if Samus remains in Hypermode for a certain amount of time, the Phazon inside Samus's body will go on a rampage, and Samus will enter Corrupt Hypermode. While in Corrupt Hypermode, the following phenomena will occur.

- Even if you press and hold the + Button, you cannot cancel Corrupt Hypermode. To cancel Corrupt Hypermode, a certain amount of time needs to pass, or the Phazon energy gauge needs to be completely depleted by using your weapons.
- The Phazon energy gauge goes up with the passage of time and with enemy attacks.
- If the Phazon energy gauge fills up completely and stays there for a certain amount of time, Samus will be completely corrupted and you will lose the game.

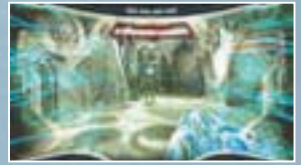

## **Hypermode attacks**

When you start up Hypermode, you will be able to perform Hypermode-exclusive attacks.

#### **Hyper Beam**

Press the A Button to shoot a powerful beam that is powered by Phazon energy. There are some obstacles that can only be destroyed with the Hyper Beam. Be aware that the special properties of the Plasma Beam and Nova Beam will have no effect while using the Hyper Beam.

### **Hyper Charge Beam**

Press and hold the A Button to charge the Hyper Beam. Release the A Button to shoot a continuous beam powered by Phazon energy. The duration of the Hyper Charge Beam will depend on how long you hold the A Button.

**Note:** You can also pull in energy orbs and missile ammo while charging.

## **Hyper Ball**

**46**

Once you have obtained the Hyper Ball, press and hold the A Button while in Morph Ball form to attack your surroundings. You will use Phazon energy while the button is held down.

#### **Hyper Missiles**

**47** After obtaining the Hyper Missiles, press down on the **+**Control Pad, to fire a powerful missile powered by Phazon **by an arcollar control state of the control State of the State of the Control State of the State of t** energy.

#### **Hyper Grapple**

Hyper Grapple is the same ability as Grapple Voltage (page 37) and can be used while in Hypermode. Tilt the Control Stick up or down while you are using Grapple Beam (page 37).

# **Multiplayer**

This mode allows you to play with two to four players based on METROID PRIME 2 ECHOES. To play in this mode, you will need a Wii Remote and a Nunchuk for each person playing.

## **Starting Multiplayer**

Select PLAY MP2 ECHOES MULTIPLAYER on the **Main Menu** and the screen on the right will be displayed. Each player presses the A Button to enter.

After entry, each player can press the 2 Button to set up their RUMBLE, SENSITIVITY and LOCK-ON + FREE AIM settings (page 6). Alter each setting by tilting the Control Stick right / left and confirm each setting by tilting the Control Stick down. Select OK? with the Control Stick and confirm with the A Button to complete the settings. When everyone has finished, press the + Button to go to the next screen.

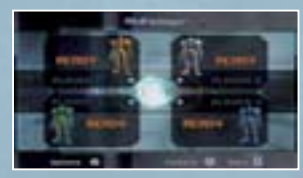

#### **Game Mode Selection**

Select either DEATHMATCH or BOUNTY MODE for your game mode. Rotate the menu with the Control Stick and confirm with the A Button.After you confirm, you can change the background music, the target number of kills or coins, and the time limit. When you are happy with the settings, select OK? with the Control Stick and press the A Button to confirm.

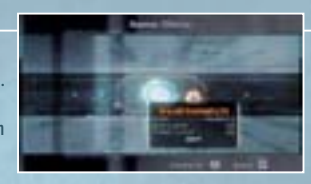

### **Stage Selection**

Select the stage with the Control Stick and confirm with the A Button. Press the A Button to begin the game.

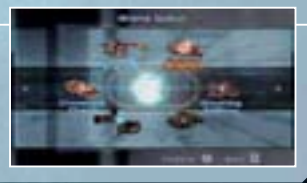

## **Multiplayer Rules**

Battle against the other players and try to achieve the winning conditions (winning conditions vary with the game mode). If you take damage and your energy gauge is fully depleted, or if you fall outside the stage, you will be revived a few seconds later in another place. You can use the following equipment in **Multiplayer Mode**.

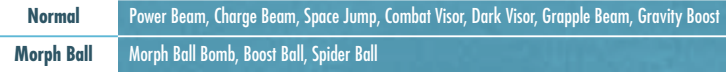

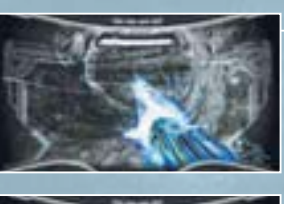

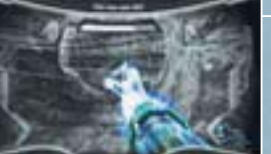

#### **Deathmatch**

This mode has you fighting several other players. The game ends when someone achieves the winning number of kills or when the remaining time runs out.

#### **Bounty Mode**

In this mode you compete for points, as you collect the coins that other players drop when they take damage. The game ends when someone achieves the target number of points or when the remaining time runs out.

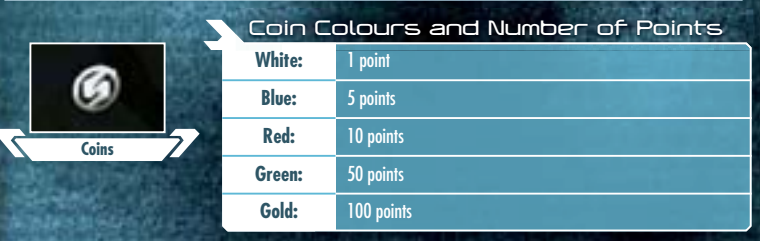

## **Multiplayer Screen**

During a multiplayer game, the screen will be divided up according to the number of players involved. Also, some of the displays will be different from **Single-Player Mode**.

> **Current no. of killsNote:** If the game mode is **Bounty Mode**. the current number of points is displayed.

This gradually empties as you take damage. You lose a life

**48**

when it reaches 0. **Radar**

Player 1 is orange, Player 2 is white, Player 3 is green and Player 4 is blue.

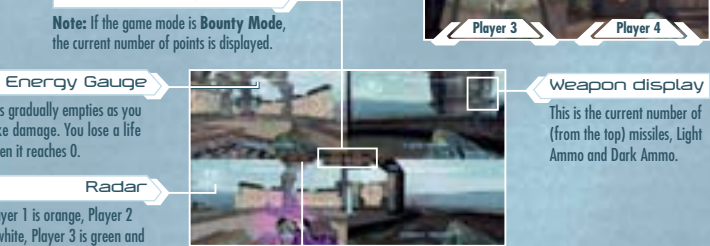

**Remaining Time** This displays the current time left.

This is the current number of (from the top) missiles, Light Ammo and Dark Ammo.

**Player 3 Player 4**

**Player 1 Player 2** 

**Pausing during Multiplayer**

Press the 2 Button to pause the game. The player who pauses the game can choose to end the game or change the music. To resume the game, press the B Button.

## **Results Screen**

When the time limit is up or when someone achieves the winning conditions, the scores and rankings will be displayed on the **Results Screen.** After you have viewed the results, press the A Button to go back to the **Mode Selection Screen**.

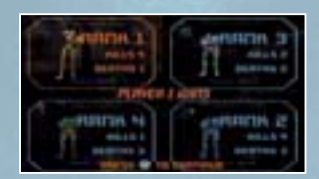

## **Multiplayer Items**

## **Energy Orbs**

When you get a purple energy orb, your energy will be restored by 10. If you get a red energy orb, it will be restored by 30.

**Missiles** 

This restores 5 missiles. There are also Super Missiles which have a more powerful attack.

**Randomizer**

**49** When you go inside, you will be able to temporarily acquire various abilities, such as Invisibility, Invulnerability, Hacker Mode (where you can plant a virus on opponents you scan and drain their energy) and Death Ball (a Morph

**Player 3 Player 4 Pickup Crates** 

Equipment such as Dark Beam, Light Beam, Annihilator Beam and Power Bomb are inside these. Destroy the box to make the item inside appear.

**REPORT OF LAND CONTROLLED** 

**STAR STREET AND STREET** 

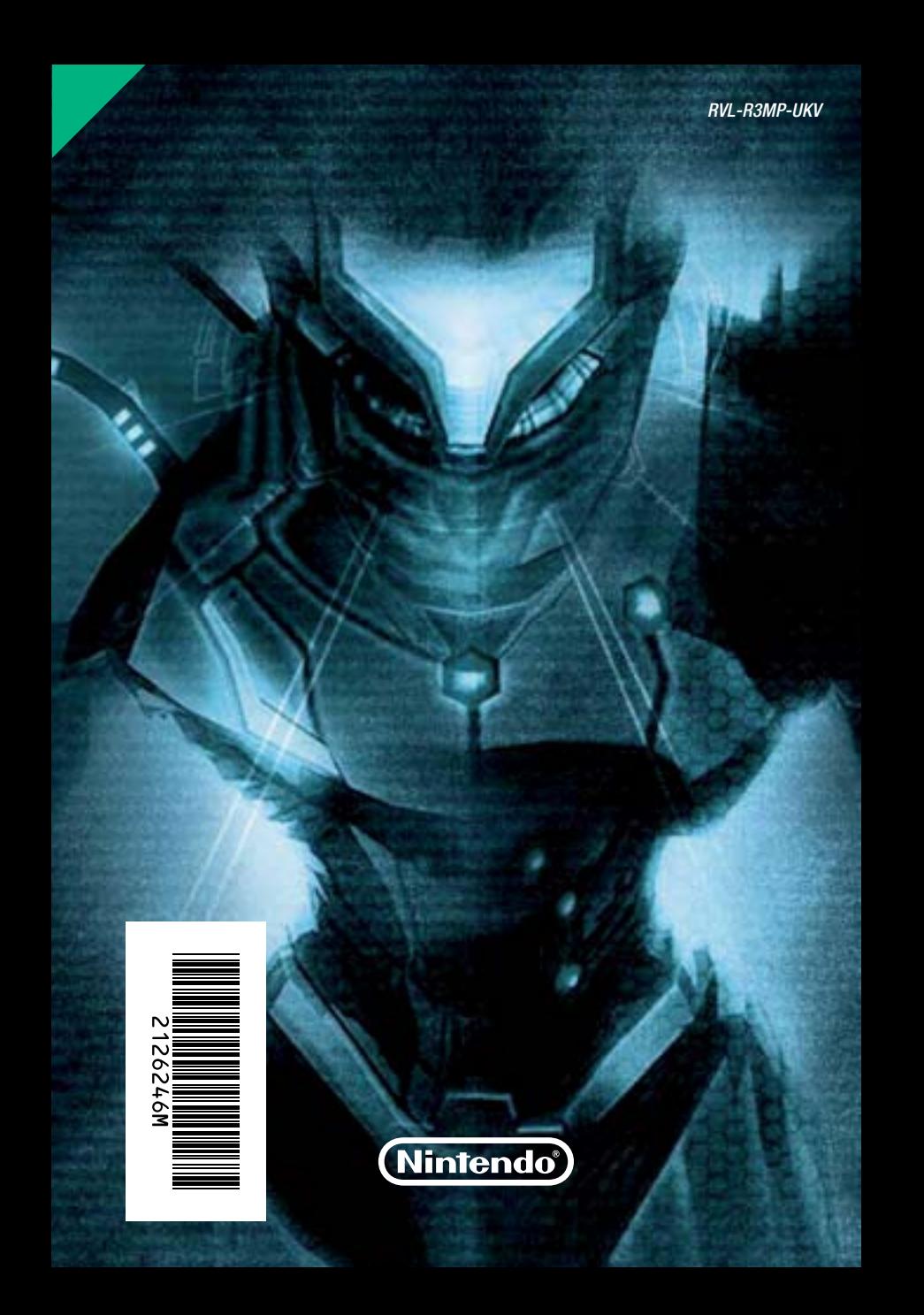